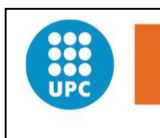

CH)

**Escola Politècnica Superior** d'Edificació de Barcelona

UNIVERSITAT POLITÈCNICA DE CATALUNYA

## **INGENIERÍA TÉCNICA EN TOPOGRAFÍA PROYECTO FINAL DE CARRERA**

Remodelación y ampliación del "camino a Can Lloses" en el Parque Natural de Collserola.

> ALONSO GALLEGO,JÉSSICA MIGUEL DE MIGUEL,ENRIQUE INGENIERIA TÉCNICA TOPOGRÁFICA

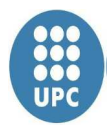

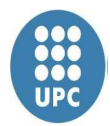

## **RESUMEN**

El proyecto tiene como finalidad la mejora del camino de Can Lloses que tiene su inicio en la calle del cementerio de Collserola y su final en la fuente de Can Lloses siendo su longitud aproximada de 1,3 kilómetros. Este camino forma parte del parque natural de Collserola, es utilizado para acceder en coche a la finca privada de Can Lloses y también por muchos usuarios del parque de Collserola ya sea para pasear a pie, bicicleta o caballo. El objetivo del proyecto es dar solución a los problemas que presenta el camino como pasos estrechos para el cruce de dos vehículos junto con grandes baches y un gran desgaste de la calzada.

Para dar solución a los diferentes problemas se realiza un estudio previo. En primer lugar se observa el trazado del camino, situando en la mejor ubicación posible las bases a las cuales daremos coordenadas a partir de observaciones GPS que nos servirán para la georeferenciación realización de la poligonal.

Posteriormente se realiza un levantamiento topográfico a escala 1:500 de todo el camino obteniendo el modelo digital del terreno que nos permitirá estudiar el nuevo trazado.

Mediante el software Leica Geo Office calcularemos en post-proceso las observaciones GPS. Para el cálculo de las tolerancias y bases de la poligonal en coordenadas UTM se utiliza la herramienta Microsoft Excel. Con Autocad y MDT realizamos la radiación de los puntos y obtenemos el modelo digital del terreno que nos servirá de base para el proyecto de mejora del camino.

Acabada la primera parte del proyecto, la toma de datos y la realización del plano topográfico base, la segunda parte del proyecto busca mejorar el trazado del camino existente y hacer un estudio del impacto que puede tener el proyecto sobre el parque. Al tratarse de un camino no existe una normativa específica por lo tanto se intentara aplicar lógicamente la normativa de carreteras y la diferente bibliografía sobre caminos encontrada.

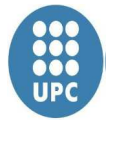

## **ÍNDICE**

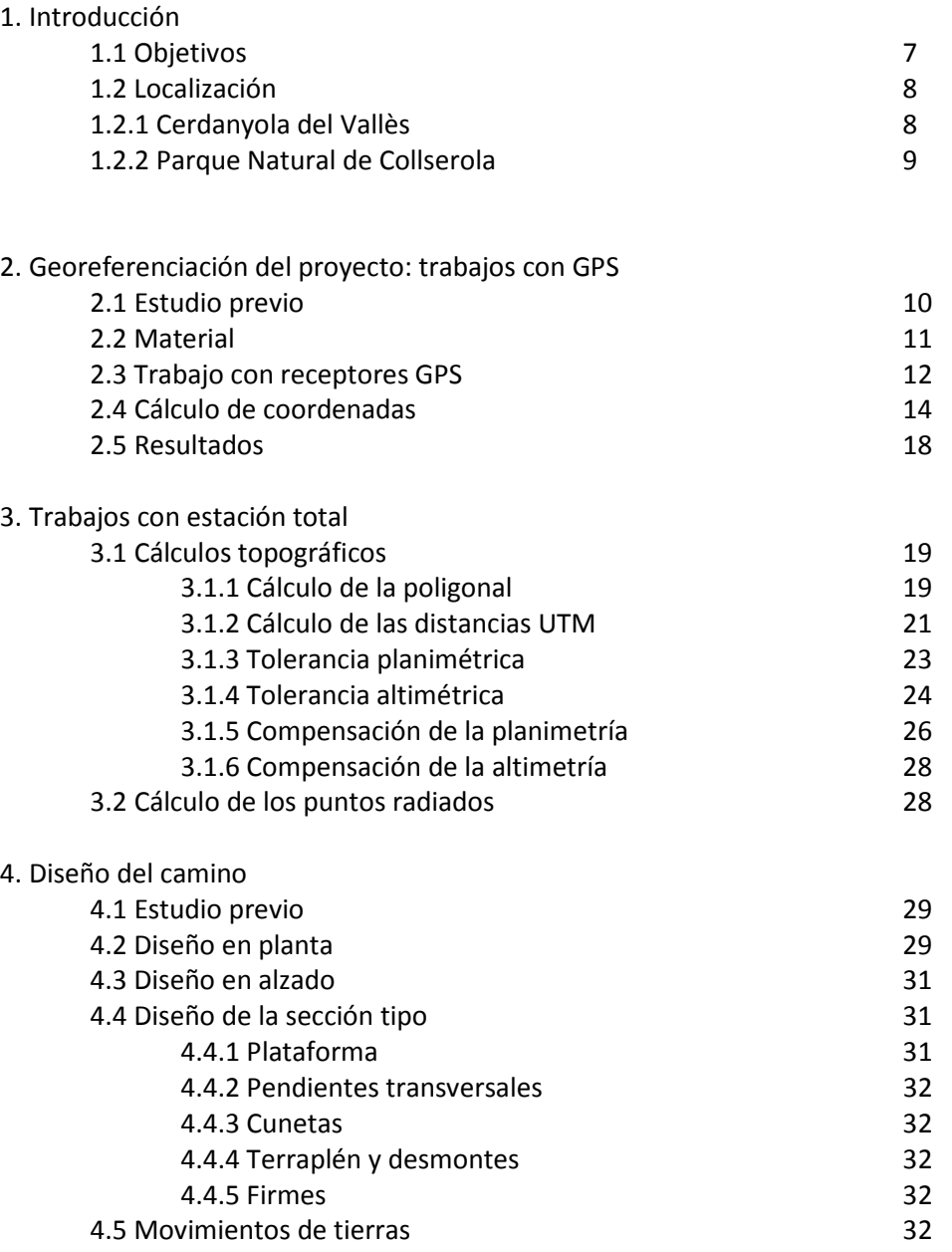

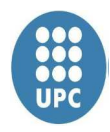

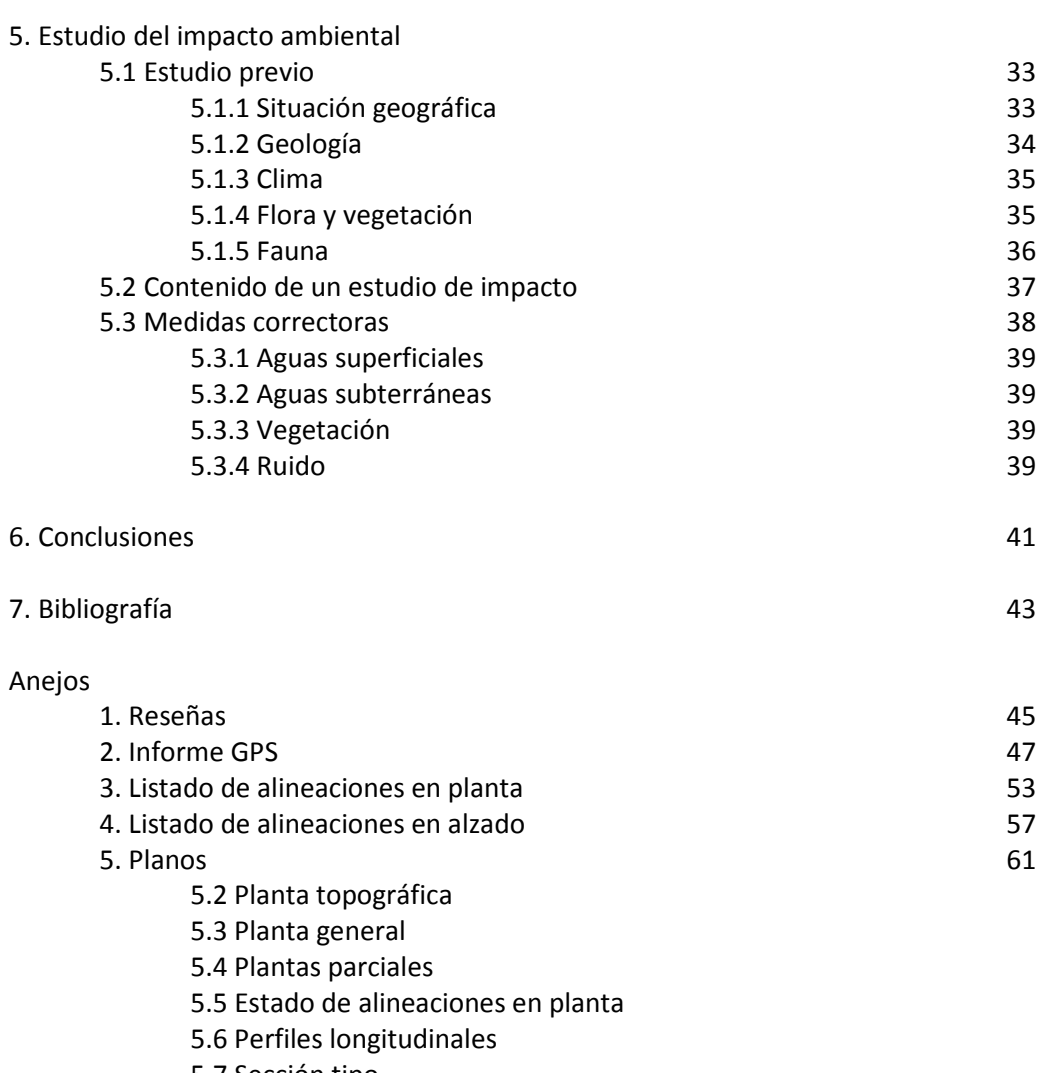

5.7 Sección tipo

5.8 Perfiles transversales

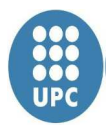

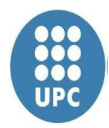

## **1-Introducción**

#### **1.1 Objetivo**

Los alumnos matriculados en el 'Proyecto Final de Carrera' tienen el objetivo de realizar un proyecto en el cual se debe poner en práctica gran parte de lo aprendido en las anteriores asignaturas impartidas en estos estudios.

Este proyecto consiste en la realización de un levantamiento topográfico de una zona del Parque Natural de Collserola, la remodelación de un camino y un tramo de la carretera Cementerio de Collserola. Este objetivo se puede desglosar en dos bloques, el primer bloque consta de la creación de una red topográfica que sirva como base para la obtención del levantamiento topográfico de la zona.

En el segundo bloque, se procederá a la definición del nuevo camino, definiendo ejes, perfiles longitudinales, transversales y el completo desarrollo para realizar una mejora en el tramo especificado con anterioridad.

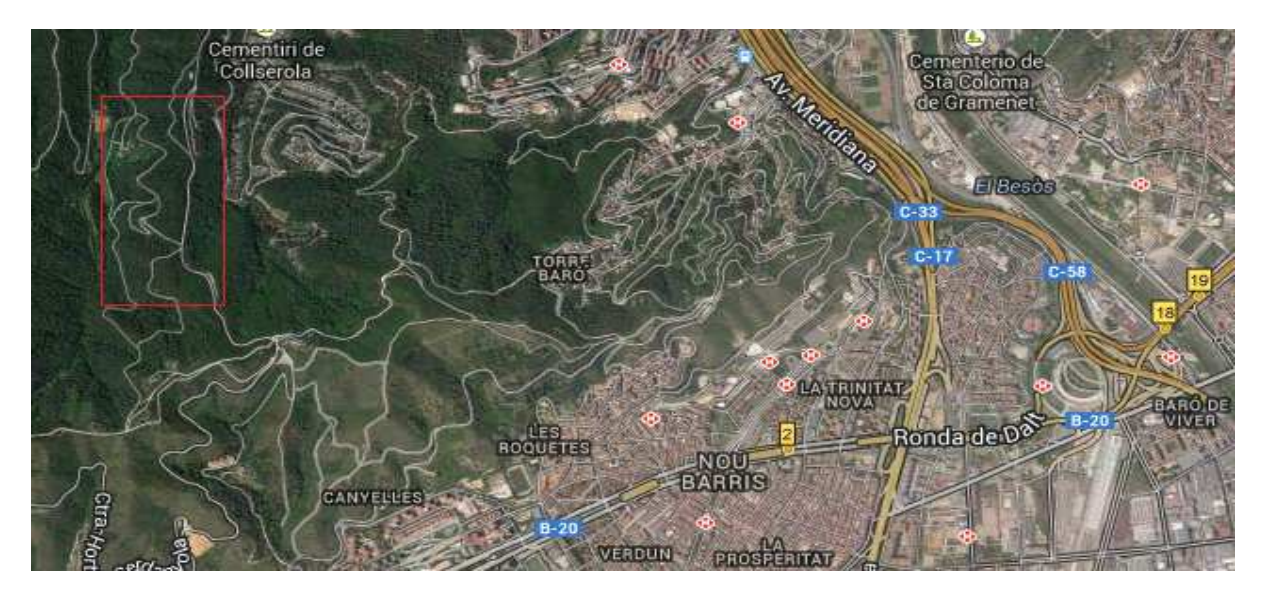

*Figura 1. Situación de la zona del proyecto* 

La zona escogida es una zona rústica, la cual se deberá representar gráficamente a escala 1:500

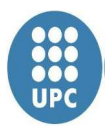

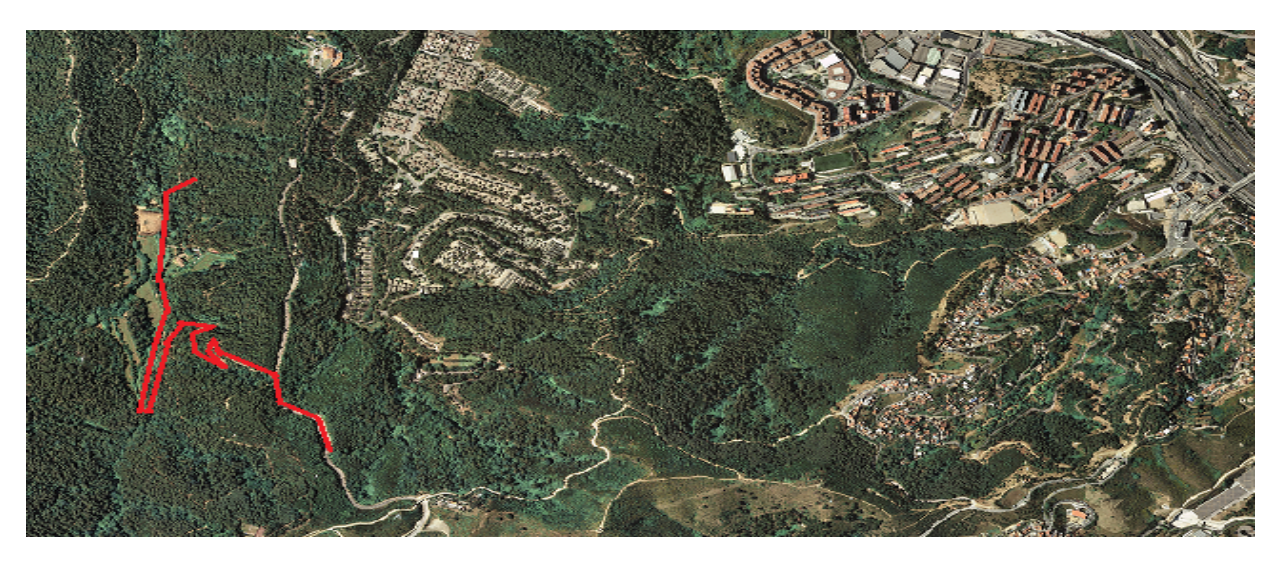

*Figura 2. Ámbito de actuación* 

#### **1.2-Localización**

El camino a Can Lloses se encuentra ubicado en el Parque Natural de Collserola en la zona perteneciente al término municipal de Cerdanyola del Vallès en la comarca del Vallès occidental. El camino se inicia des de la calle Cementerio de Collserola.

#### **1.2.1-Cerdanyola del Vallès**

El término municipal de Cerdanyola del Vallès se encuentra en la comarca del Vallès occidental, provincia de Barcelona a unos 6km aproximadamente de ésta, limitando con los municipios de Sant Cugat del Vallès, Sant Quirze del Vallès, Badia del Vallès, Barberà del Vallès, Sabadell, Ripollet, Montcada i Reixac i Barcelona. Cerdanyola se encuentra en la parte meridional de la plana del Vallès, en la cual sus dos cursos de agua mas importantes son el riu Sec y la riera de Sant Cugat, los dos afluentes del riu Ripoll

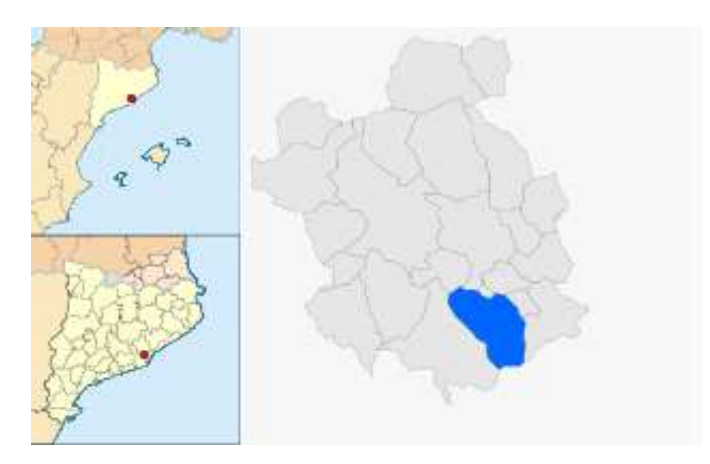

*Figura 3. Mapa situación Cerdanyola del Vallès* 

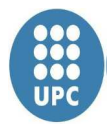

#### **1.2.2 Parque Natural de Collserola**

El Parque Natural de Collserola se encuentra en la sierra de Collserola, que forma parte de la Cordillera Litoral y se sitúa entre los ríos Besós y Llobregat, es un parque de más de 8.000 hectáreas cuya colina mas alta con 512 metros es el Tibidabo. Este parque constaba de protección oficial desde 1953 hasta que en 2010 fue declarado parque natural por la Generalitat de Catalunya. La superficie que abarca queda repartida en 9 términos municipales(Barcelona, Cerdanyola del Vallès, Esplugues de Llobregat, Molins de Rei, Montcada i Reixac, el Papiol, Sant Cugat del Vallès, Sant Feliu de Llobregat y Sant Just Desvern)

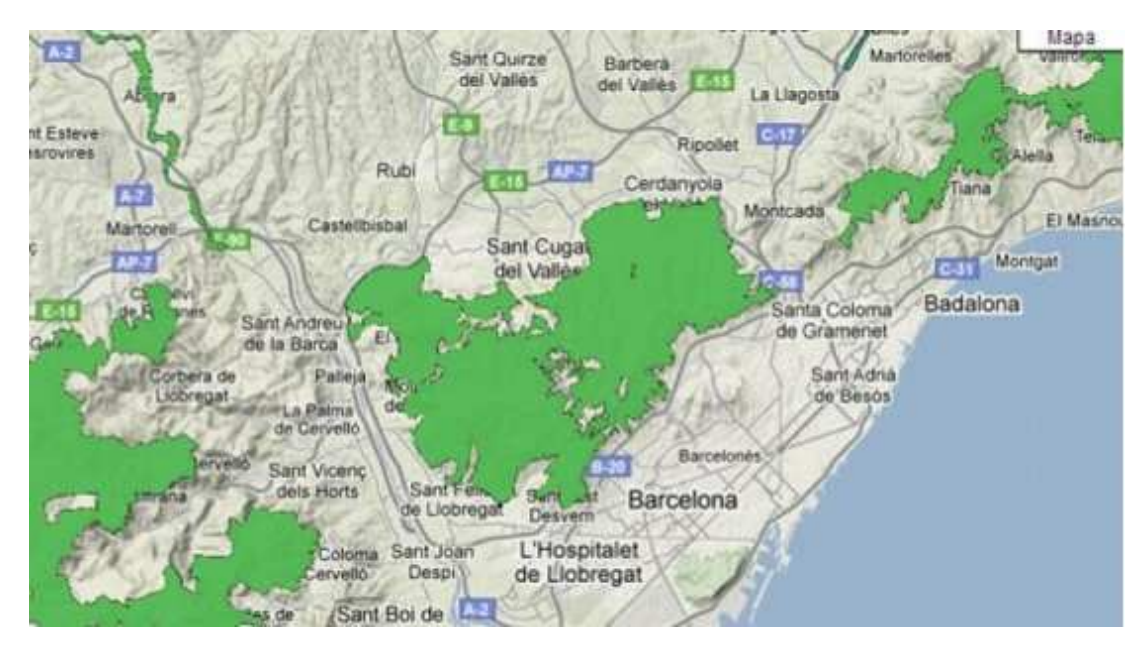

*Figura 4. Parque Natural de Collserola municipios* 

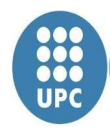

## **2. GEOREFERENCIACIÓN DEL PROYECTO**

#### **2.1 Estudio previo**

Realizamos un estudio previo de la zona con el fin de encontrar la mejor metodología para nuestro trabajo. Observamos que nuestro camino se encuentra en una zona boscosa de alta densidad, cosa que nos impide realizar un levantamiento topográfico con GPS por el método RTK (Real Time Kinematic) o por VRS (VirtualReference Stations). Por este motivo utilizamos una estación total para nuestro levantamiento topográfico.

Al tratarse de un tramo lineal, consideramos una poligonal abierta y necesitamos colocar diferentes vértices a lo largo del camino para desde ellos radiar todos los puntos necesarios, de esta manera georreferenciaremos nuestro proyecto.

Debido a la longitud del camino 1,3 km se decide situar dos vértices de partida en el inicio del camino y dos más al final de éste, que se observarán por técnicas GPS, intentando situarlos en zonas con horizonte lo más despejado posible.

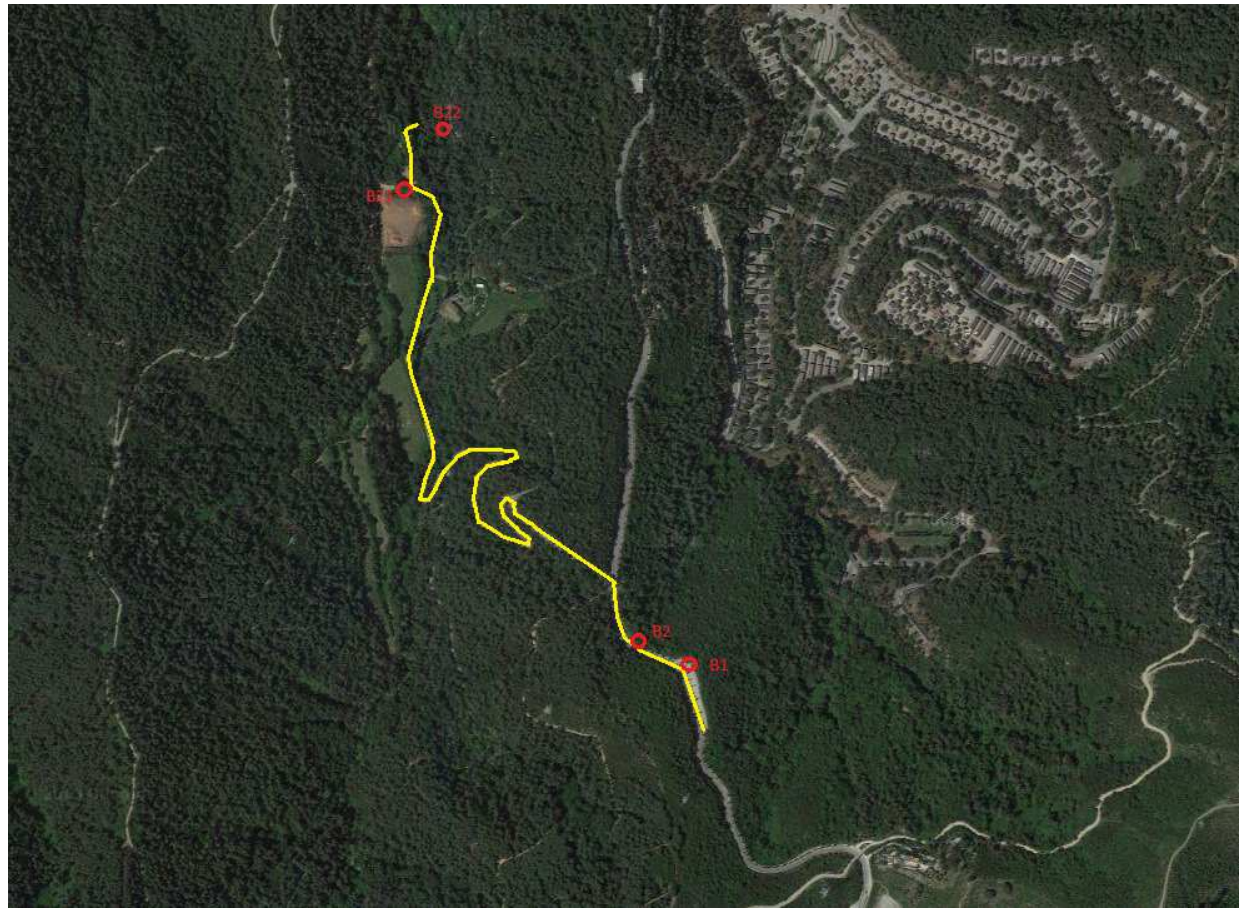

*Figura 5. Ubicación de los vértices, fuente Google Maps.* 

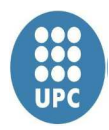

#### **2.2 Material**

Para la observación de los vértices geodésicos utilizamos 2 receptores GPS Leica , propiedad de la EPSEB con las siguientes características:

Leica GPS System SR500.

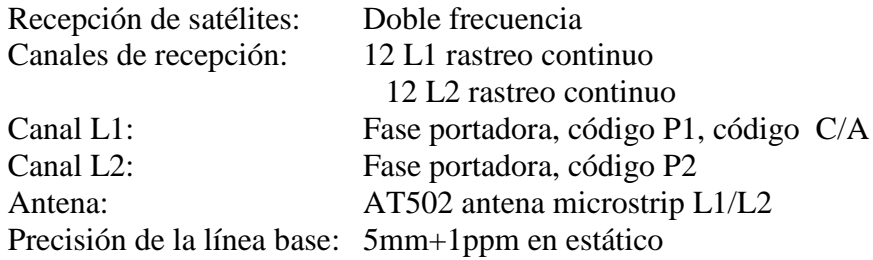

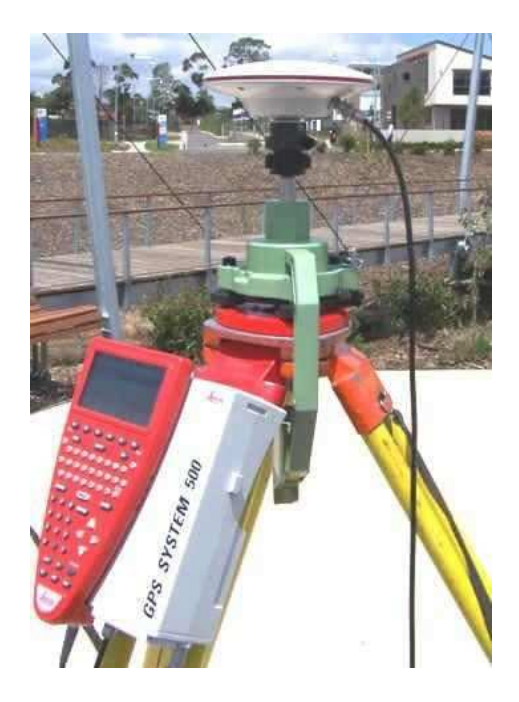

*Figura 6. Leica GPS System SR500, Fuente Leica* 

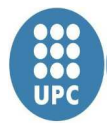

#### **2.3 Trabajo con receptores GPS**

Realizamos observaciones con GPS por el método estático con el fin de dar coordenadas a los vértices extremos del camino. Realizamos lecturas en los vértices del camino de dos en dos, cada 15 segundos de forma simultánea durante 40 minutos (con los GPS Leica). Realizamos la toma de datos por orden siendo los vértices B1 y B2 los primeros y después B21 y B22. Nos encontramos con un problema en los vértices del final del camino, por falta de un buen horizonte nos vimos obligados a repetir la toma de datos de estos vértices, finalmente obtuvimos satisfactorios resultados.

Al finalizar el trabajo de campo con el instrumental GPS, en el terminal del equipo GPS móvil quedan almacenados, el identificador y las coordenadas WGS-84, en ficheros digitales, con el nombre de fichero que se haya introducido para el trabajo. Del mismo modo habrán quedado registrados los datos de las observaciones realizadas sobre los puntos de apoyo.

Para la continuación de nuestro trabajo debemos descargarnos los datos de la estación permanente más próxima a nuestra ubicación durante la observación GPS en este caso la estación de las Planas.

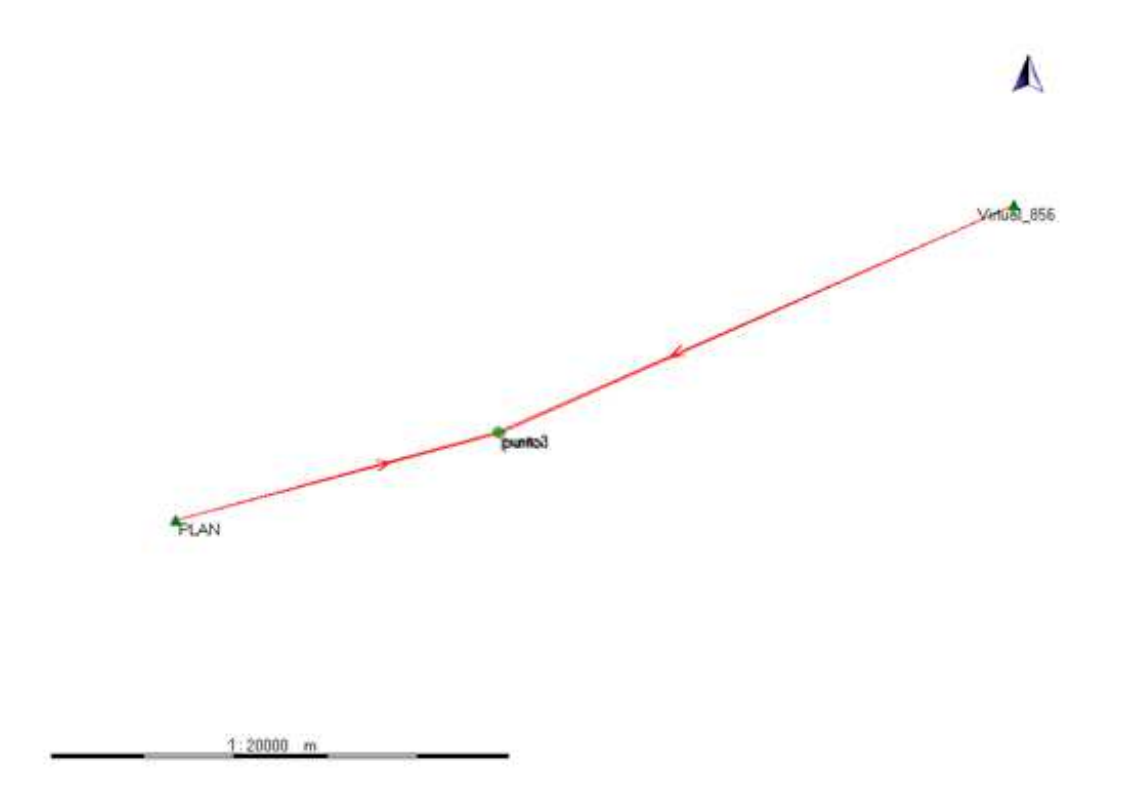

*Figura 7. Esquema situación estación permanente y virtual.* 

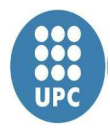

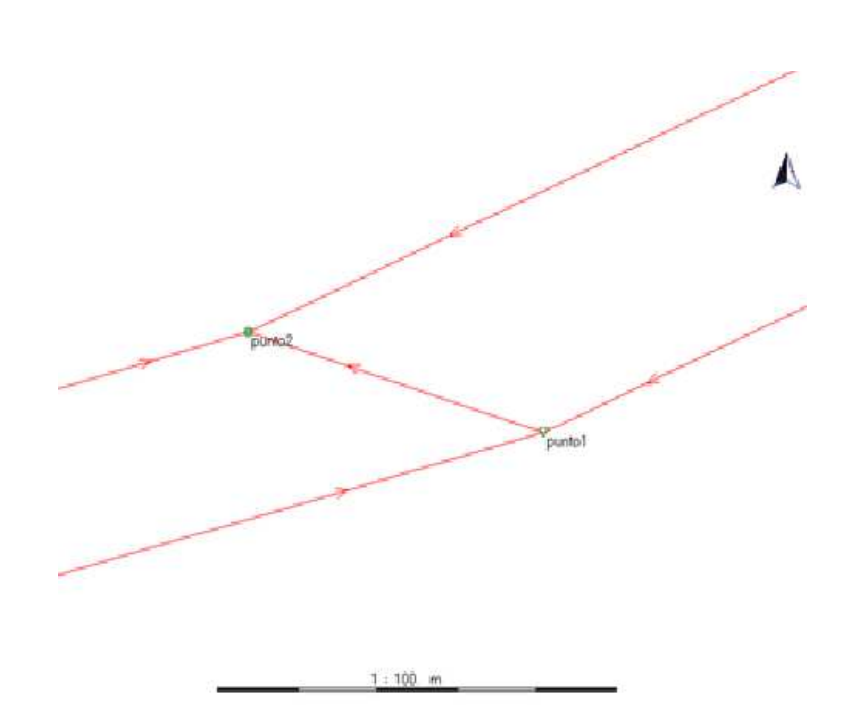

*Figura 8. Esquema situación línea base.* 

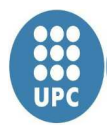

#### **2.4 Calculo de las coordenadas**

Para el cálculo de coordenadas necesitaremos las observaciones desde una estación permanente del ICC, la más cercana es "las Planas" situada a unos 6 km.

Para ello accedemos a la página web del ICC (http://www.icc.cat/), hay que acceder al apartado de Geodesia y entrar en CATNET. Para poder descargar los datos es necesario estar registrado, una vez registrado des de la "Botiga Rinex", se selecciona estación de referencia, en nuestro caso "LasPlanas". Descargamos la ficha de la estación de referencia y anotamos los offsets verticales de la fase de la antena, necesarios ya que el programa Geo Office no reconoce la altura desde la base de la antena de la estación permanente. De esta manera tendremos tres líneas base observadas.

Para crear una red más fiable necesitamos una segunda base para realizar el ajuste de redes, nos ayudamos con la creación de una estación virtual próxima a la estación permanente del Maresme, de esta manera obtendremos las correcciones de esta estación. En primer lugar establecemos las coordenadas del punto exacto donde necesitamos crear la estación de referencia virtual y el software del ICC a través de la página web crea los ficheros RINEX adecuados que posteriormente utilicemos con el programa establecido, así como el intervalo de registro y la duración del fichero. El fichero generado es estándar y puede ser procesado con cualquier software de procesado de datos GPS.

Para el tratamiento de los datos obtenidos es necesario utilizar un programa informático específico, en nuestro caso trabajaremos con LEICA GEO OFFICE 8.1. Iniciamos un nuevo proyecto y comprobamos que las coordenadas estén en WGS84.

Establecemos las estaciones creadas como puntos de control, tanto la estación de referencia como la virtual, consideramos los vértices b1, b2 como navegación, repetiremos este proceso para, b21 y b22.

| <b>KR</b> LEICA Geo Office - [Proyecto collserola]                                                                |        |     |                                                            |     |       |        |      |        |        |       |                |       |       | $    x $ |
|----------------------------------------------------------------------------------------------------|--------|-----|------------------------------------------------------------|-----|-------|--------|------|--------|--------|-------|----------------|-------|-------|----------|
| Archivo Importar Editar Ver Herramientas Proc-GPS Exportar Ventana Ayuda                                          |        |     |                                                            |     |       |        |      |        |        |       | $-12$ $\times$ |       |       |          |
| $  D \cdot B   =  B \cdot B  $ and $  D \cdot B   =  B \cdot B  $ punto 1<br>├└ ◆ ゞ゠ゞゞ ミムムなも曰 ← ねねね ♥ │ 34 点 14 │ |        |     |                                                            |     |       |        |      |        |        |       |                |       |       |          |
| <b>Documentos abiertos</b>                                                                                        | Id de  | Cla | Inicio                                                     | Fin | Durac | $\sim$ | Tipo | Lect   | Tipo d | 08:30 | 09:00          | 09:30 | 10:00 |          |
|                                                                                                    | PLAN   |     | Control 04/23/2013 04/23/2013 2h 29' 45" GP Est            |     |       |        |      | 0.0540 |        |       |                |       |       |          |
| 画                                                                                                    | Virtu… |     | Control 04/23/2013 04/23/2013 2h 29' 45" GPS Est 0.0000    |     |       |        |      |        |        |       |                |       |       |          |
| collserola                                                                                                    |        |     | punto1 Nav 04/23/2013 04/23/2013 1h 20' 25" GPS Est 1.5750 |     |       |        |      |        |        |       |                |       |       |          |
|                                                                                                    |        |     | punto2 Nav 04/23/2013 04/23/2013 1h 00'35" GPS Est 1.4720  |     |       |        |      |        |        |       |                |       |       |          |
|                                                                                                    |        |     |                                                            |     |       |        |      |        |        |       |                |       |       |          |
|                                                                                                    |        |     |                                                            |     |       |        |      |        |        |       |                |       |       |          |

*Figura 9. Cálculos con el software Leica Geo Office.*

Al importar lo puntos de las estaciones del ICC se importa el tipo de antena que utiliza el ICC, la TRM55971.00, abrimos las propiedades de esta antena y buscamos los offsets en la página web del ICC, y modificamos posteriormente en nuestro trabajo, ya que los offsets están a cero por defecto.

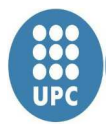

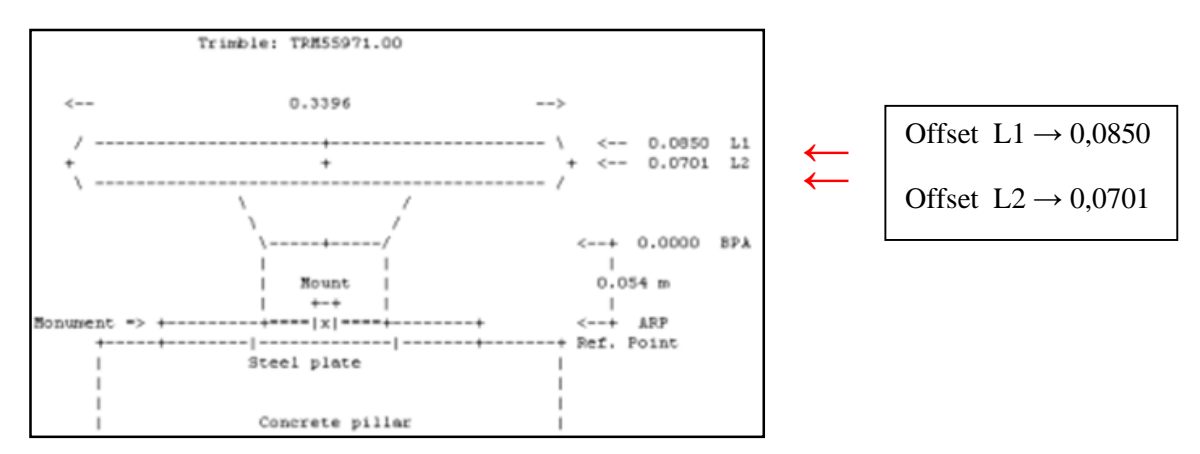

*Figura 10. Offsets de antena, fuente ICC.* 

Ahora cambiamos los parámetros generales, que son los criterios de prueba que utiliza el sistema para el ajuste de la red, los parámetros modificados corresponden a la fiabilidad de la red, el parámetro alpha, y a la potencia del test, el parámetro beta.

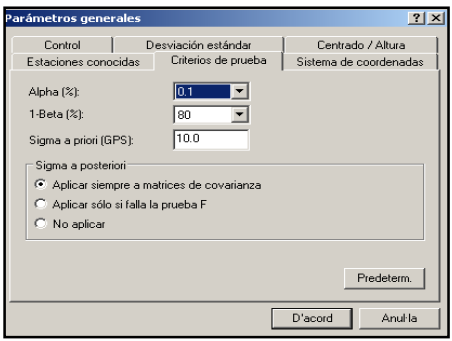

*Figura 11. Parámetros de fiabildad con el software Leica Geo Office.*

Seguidamente editamos la hora de la observación y desactivamos los satélites los cuales tenga un periodo corto de observación, que no nos pueda aportar la suficiente información para la observación.

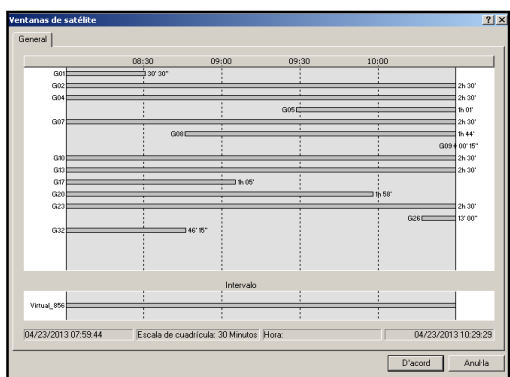

*Figura 12. Estado de satélites con el software Leica Geo Office.* 

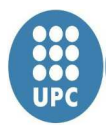

A continuación realizamos un primer cálculo desde la virtual y la estación de referencia a los puntos, hemos de indicar quiénes hacen de referencia fija y quiénes de referencia móvil. Establecemos la referencia fija, que será la estación virtual y la de referencia y la móvil, en este caso la b1 y b2. Procesamos.

| SRLEICA Geo Office - [Proyecto collserola]                                      |                |                                                                                                    |     |       |       |       |                                                                                                    | $-10x$  |
|---------------------------------------------------------------------------------|----------------|----------------------------------------------------------------------------------------------------|-----|-------|-------|-------|----------------------------------------------------------------------------------------------------|---------|
| Archivo Importar Editar Ver Herramientas Proc-GPS Exportar Ventana Ayuda        |                |                                                                                                    |     |       |       |       |                                                                                                    | $H = 2$ |
| $  D \cdot B   =   B   \cdot   B   \cdot   A   \cdot   A   \cdot   B  $ punto 1 |                |                                                                                                    |     |       |       |       | $\boxed{\textcolor{red}{\mathbf{N}}}$ $\textcolor{red}{\mathbf{N}}$ $\textcolor{red}{\mathbf{N}}$ $\textcolor{red}{\mathbf{N}}$ $\textcolor{red}{\mathbf{N}}$ $\textcolor{red}{\mathbf{N}}$ $\textcolor{red}{\mathbf{N}}$ $\textcolor{red}{\mathbf{N}}$ $\textcolor{red}{\mathbf{N}}$ $\textcolor{red}{\mathbf{N}}$ $\textcolor{red}{\mathbf{N}}$ $\textcolor{red}{\mathbf{N}}$ $\textcolor{red}{\mathbf{N}}$ $\textcolor{red}{\mathbf{N}}$ $\textcolor{red}{\math$ |         |
| <b>Documentos abiertos</b>                                                      | Id de<br>Cla   | Inicio                                                                                                    | Fin | 08:30 | 09:00 | 09:30 | 10:00                                                                                                    |         |
| 画<br>collserola                                                                 | PLAN<br>Virtu… | Control 04/23/2013 04/23/2013<br>Control 04/23/2013 04/23/2013<br>punto1 Nav 04/23/2013 04/23/2013<br>punto2 Nav 04/23/2013 04/23/2013 |     |       |       |       |                                                                                                    |         |

*Figura 13. Cálculos con el software Leica Geo Office.* 

Comprobamos que resuelve ambigüedades, guardamos y visualizamos los vectores.

| Call EICA Geo Office - [Proyecto COLLSEROLITA]<br>$-10x$                                   |                         |             |                            |          |             |            |          |                                |                |              |
|--------------------------------------------------------------------------------------------|-------------------------|-------------|----------------------------|----------|-------------|------------|----------|--------------------------------|----------------|--------------|
| Archivo Importar Editar Ver Herramientas Resultados Exportar Ventana Ayuda<br>$-12 \times$ |                         |             |                            |          |             |            |          |                                |                |              |
|                                                                                            | ID & & B B C Q Q Q & T  |             |                            |          |             |            |          |                                | $\parallel$ 84 | $\mathbb{L}$ |
| Documentos abiertos                                                                        | Resultados              | $Id \ldots$ | Época                      | Guardado | Estado ambi | Tipo GNSS  | Tipo     | Tipo                           | Frec           |              |
|                                                                                            | Resultados<br>⊟         | punto2      | 04/23/2013 08:22:14        | Sí.      |             | <b>GPS</b> | Estático | Fase:  L1/E1                   |                | 4784238      |
| 個                                                                                          | □ ₹ 05/08/2013 10:25:21 |             | punto2 04/23/2013 08:22:14 | Sí.      | 'sí         | GPS.       |          | Estático Fase:  S/Iono         |                | 4784238      |
|                                                                                            | <b>E</b> Lineas base    |             | punto 04/23/2013 08:34:14  | Sí.      | sí          | <b>GPS</b> | Estático | Fase:  L1/E1                   |                | 4784222      |
| COLLSEROLITA                                                                               | $H - $ Puntos           |             | punto 04/23/2013 08:34:14  | Sí.      | sí          | <b>GPS</b> |          | Estático Fase:  S/Iono 4784222 |                |              |
|                                                                                            | <b>E</b> Parámetros     |             |                            |          |             |            |          |                                |                |              |
|                                                                                            |                         |             |                            |          |             |            |          |                                |                |              |
|                                                                                            | <b>E</b> Informe        |             |                            |          |             |            |          |                                |                |              |

*Figura 14. Cálculo de ambigüedades con el software Leica Geo Office.* 

Para calcular el vector que va de b1 a b2 realizamos un procesamiento automático. Comprobamos que resuelva ambigüedades y guardamos.

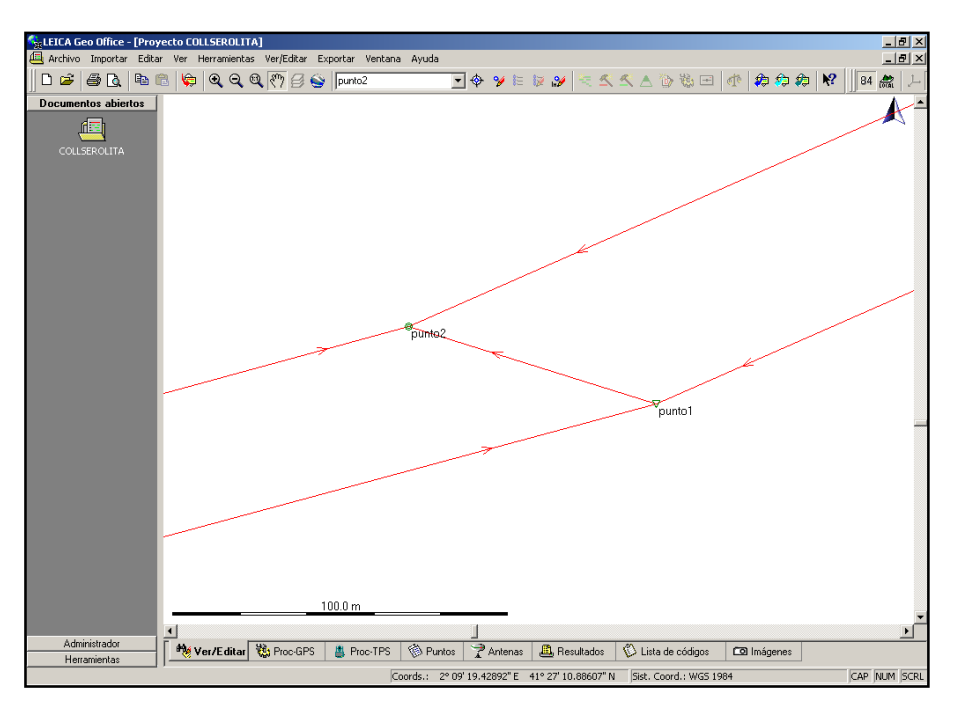

*Figura 15. Resultado de los vectores con el software Leica Geo Office.* 

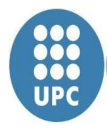

Cuando ya tenemos los resultados de los vectores calculados, realizamos el ajuste de red, en primer lugar realizamos un análisis previo.

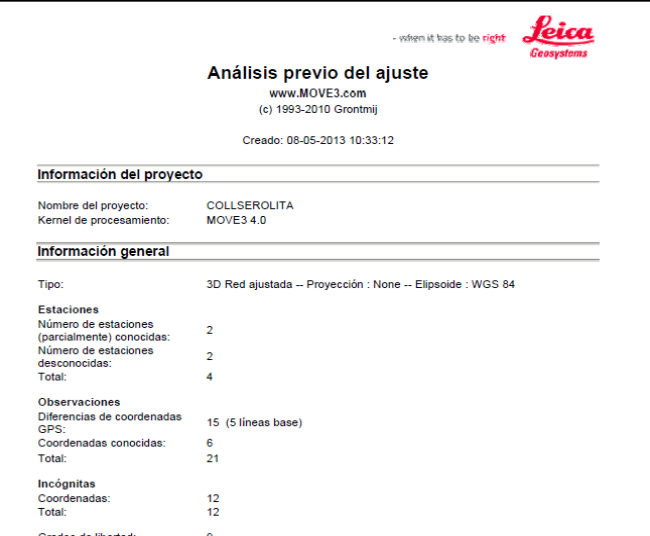

*Figura 16. Ajuste de red con el software Leica Geo Office.* 

Para advertir si existe algún error hemos de realizar un ajuste de red. Visualizamos que entra entolerancia y que resuelve las pruebas con éxito.

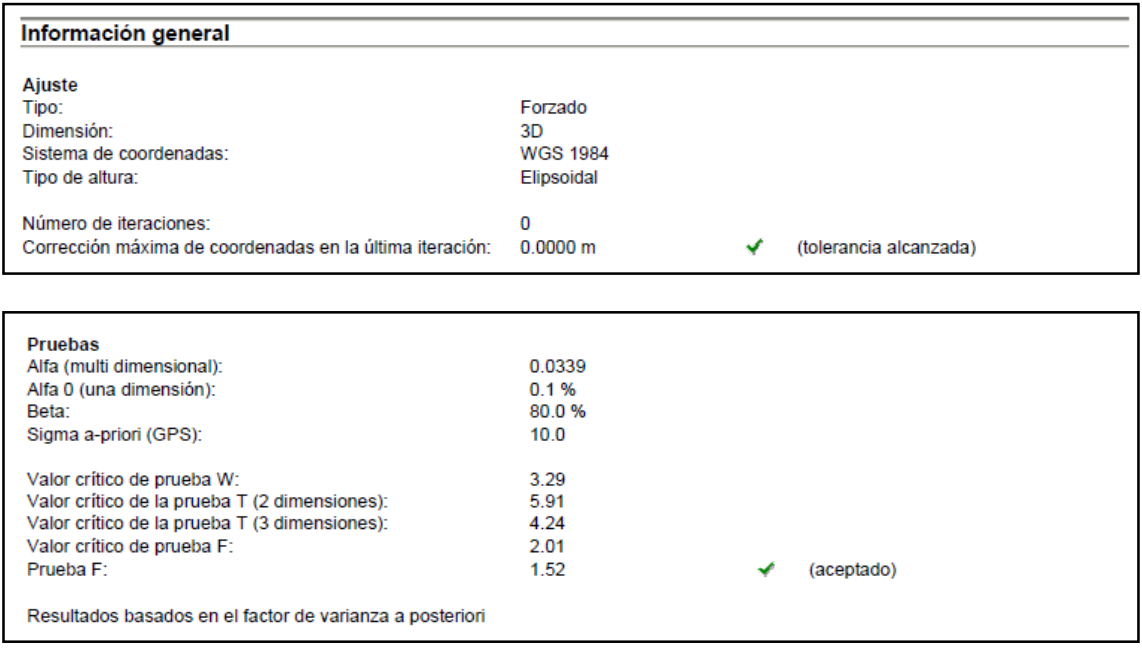

*Figura 17. Resultados software Leica Geo Office.* 

Al calcular la posición de un punto por métodos de posicionamiento GPS deberemos tener en cuenta que éstas lo son con respecto al Sistema geodésico de Referencia WGS84 y que

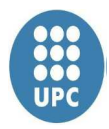

han de hacerse las oportunas observaciones y transformaciones, que nos permitan obtener los resultados en el sistema de referencia deseado.

Con las dos redes ajustadas, se transformaron las coordenadas geográficas en coordenadas UTM en el sistema de referencia ETRS89 y las alturas elipsoidales en alturas ortométricas.

Los parámetros de esa transformación son un total de siete, 3 traslaciones, 3 rotaciones, y un factor de escala y se obtiene a partir de puntos con coordenadas conocidas en el sistema inicial WGS-84 y en el sistema final.

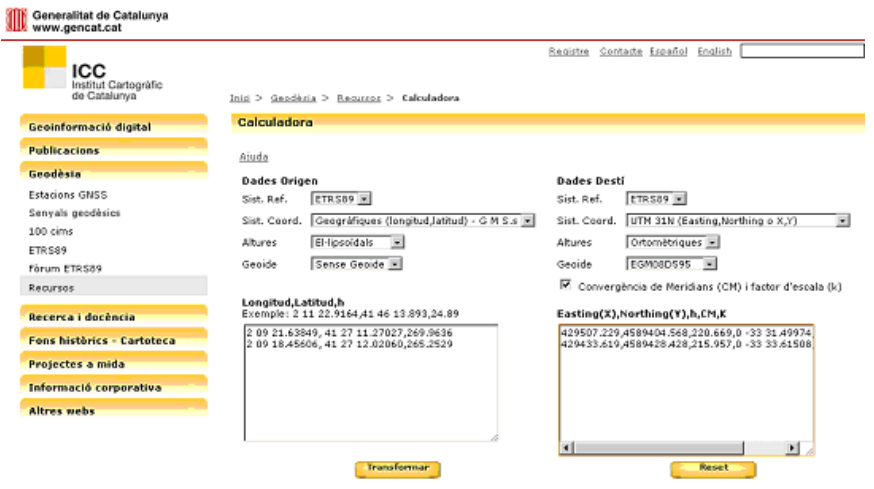

*Figura 18. Transformación de coordenadas con calculadora geodésica del ICC.* 

#### **2.5 Resultados**

Los resultados obtenidos son satisfactorios ya que obtenemos unas correcciones aplicadas a los vértices inferiores al centímetro. La elipse de error no supera el centímetro, por lo tanto podemos asegurar los resultados obtenidos. El informe del ajuste se encuentra en el anejo nº 2.

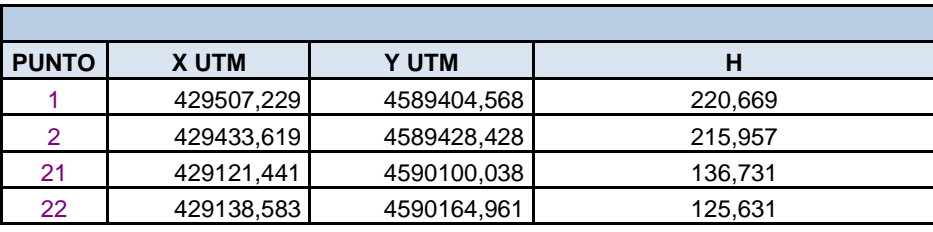

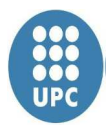

## **3. Trabajos con estación total**

Para la observación dl itinerario de la poligonal hemos utilizado una estación de la marca Leica modelo TPS805 Power, montada en un trípode y visando al prisma sobre jalón provisto de nivel esférico.

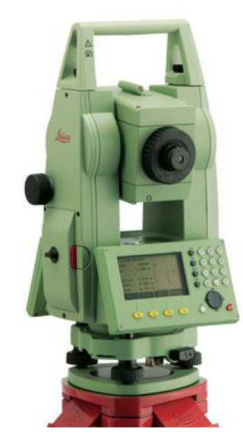

*Figura 19. Estación total* Leica TPS805 Power

Para proceder al levantamiento, se observa el itinerario, mediante el método de Moinot, un método de enlace directo mediante el cual obtenemos la comprobación de las lecturas angulares o de distancia basándose en un itinerario altimétrico y planimétrico.

Posteriormente en el trabajo en gabinete, realizaremos el tratamiento individual de los datos adquiridos anteriormente en campo. Todos éstos cálculos previos se realizarán para la obtención de las distancias UTM. Para iniciar este proceso volcaremos los datos obtenidos en campo en nuestro ordenador y con la ayuda del programa Excel comprobaremos si existen errores y si entran en tolerancia.

#### **3.1. Cálculos topográficos**

Para poder realizar los cálculos topográficos nos ayudaremos de la herramienta Excel, para los cálculos trigonométricos y mínimos cuadrados que nos permitirán obtener las coordenadas finales.

Con Excel se ha realizado el cálculo de la poligonal, el cálculo de las distancias UTM y la tolerancia y compensación tanto planimétrica como altimétrica.

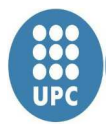

#### **3.1.1 Cálculos de la poligonal**

Para iniciar los cálculos nos centraremos en las mediciones realizadas de base a base dejando por ahora de lado las observaciones a los puntos radiados, aunque se observaban en el mismo estacionamiento.

Para las observaciones angulares de nuestra poligonal hemos aplicado la regla de Bessel, mientras que para las medidas de distancia hemos realizado observaciones recíprocas para obtener dos medidas de distancia entre bases consecutivas.

Nuestra poligonal consta de 21 tramos y 22 bases, de las cuales cuatro fueron utilizadas para la observación GPS, la base E1 - E2 y E21 – E22 como hemos podido ver en apartados anteriores, al inicio y al final de nuestro itinerario.

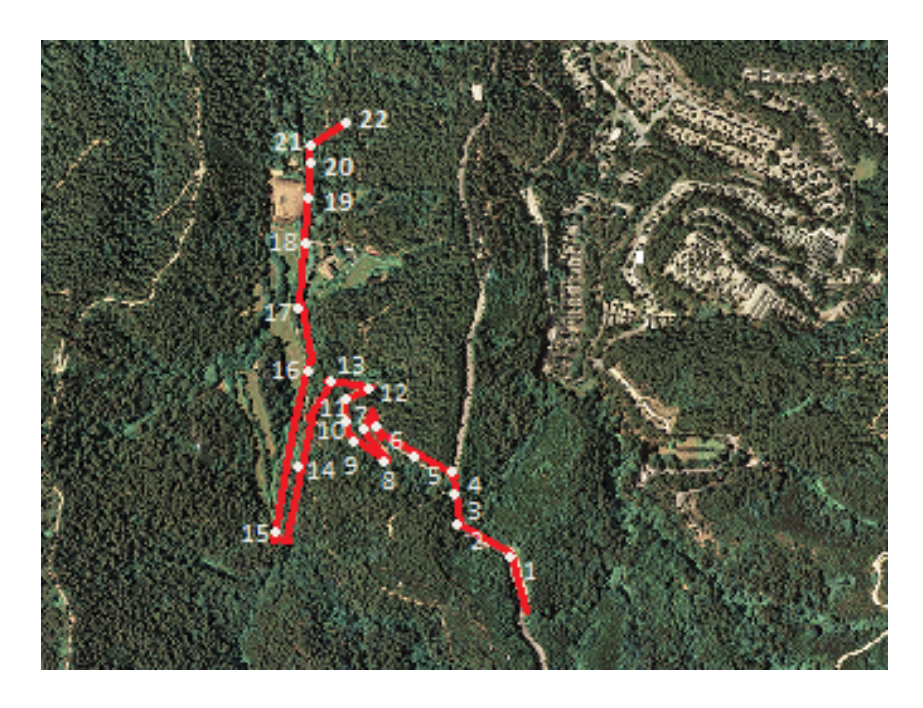

*Figura 20. Estación total* Leica TPS805 Power

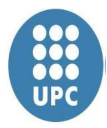

Una vez volcados los datos obtenidos en campo, calculamos las coordenadas aproximadas de las bases partiendo de los acimuts conocidos de los diferentes tramos que componen nuestra poligonal.

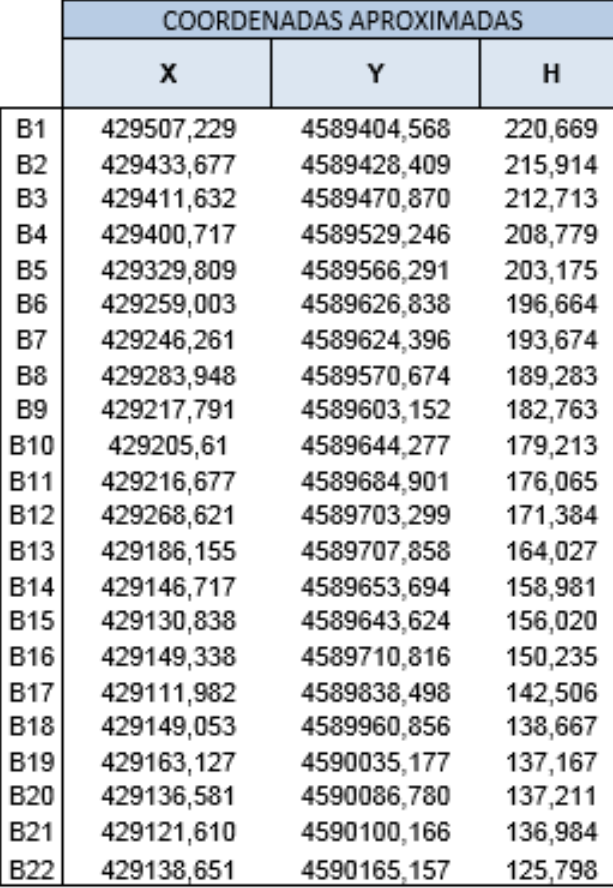

#### **3.1.2 Cálculo de distancias UTM**

En cuanto al cálculo de las coordenadas aproximadas podemos decir que entran dentro de la tolerancia establecida, así pues nos dispondremos a efectuar una serie de correcciones y reducciones previas para la obtención de las coordenadas UTM, que serán las siguientes:

- ≡ Corrección meteorológica
- ≡ Reducción del ángulo de pendiente del terreno
- ≡ Reducción al horizonte
- ≡ Reducción al nivel del mar
- ≡ Paso de la cuerda al arco
- ≡ Paso del elipsoide a la proyección UTM

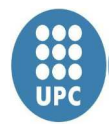

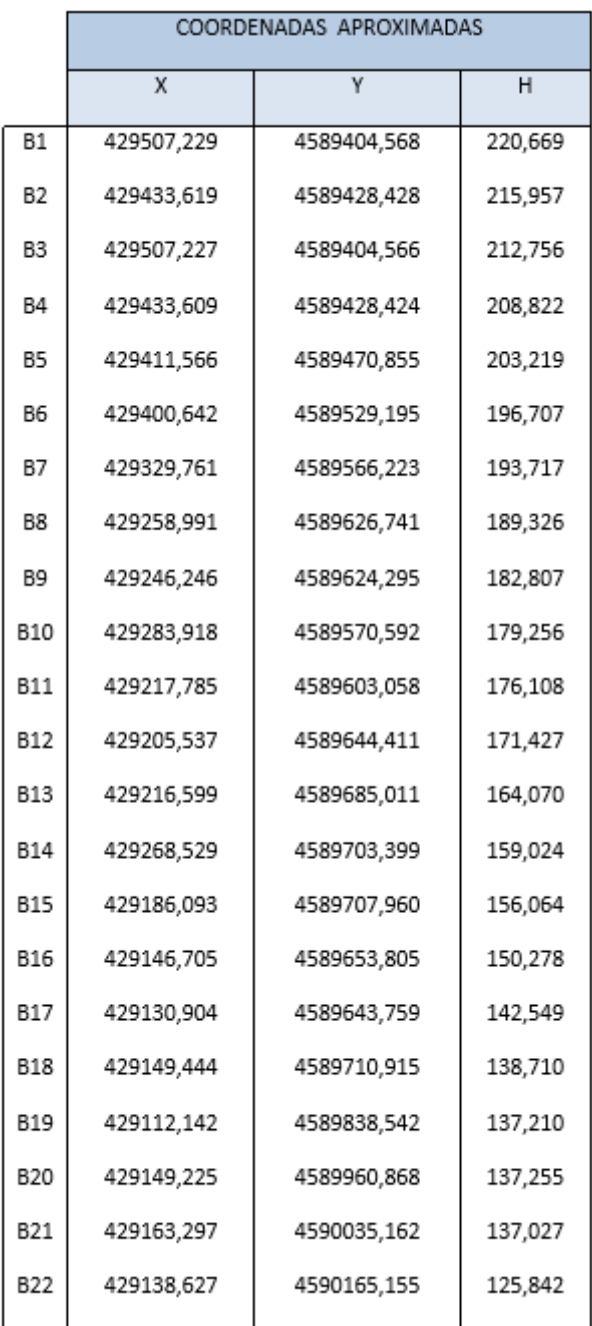

Una vez obtenidas las correcciones y reducciones calculamos las coordenadas UTM:

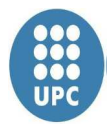

#### **3.1.3 Tolerancia planimétrica**

 $\overline{a}$ 

Necesariamente para obtener un proyecto de garantías, la tolerancia planimétrica marca la validez de unos buenos resultados o revela un error en la toma de datos en campo.

Debemos saber las características del instrumento utilizado para calcular el error angular de cada visual, siendo este el resultado de la composición cuadrática del error de verticalidad , error en puntería, error de lectura y error de dirección, este último en función del error de señal y error de estación.

Una vez obtenido el error angular por cada visual calculamos el error angular para el tramo y la tolerancia angular que será la composición cuadrática de todos los errores angulares.

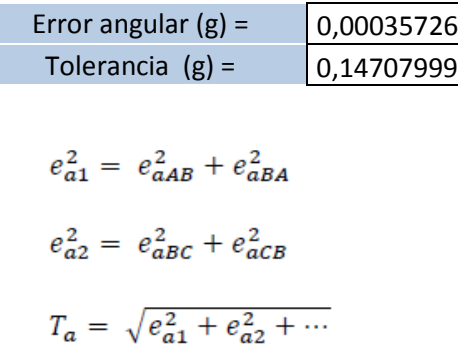

La tolerancia angular en coordenadas es el resultado de la composición cuadrática del error tranversal y del error longitudinal.

La tolerancia en coordenadas debe ser inferior a la composición cuadrática de la diferencia entre X y Y de las coordenadas de cierre.

$$
E_t = \sqrt{\left(\frac{1}{rcc}D_1 n\right)^2 e_{a1}^2 + \left(\frac{1}{rcc}D_2 (n-1)\right)^2 e_{a2}^2 + \cdots}
$$
  
\n
$$
E_l = \sqrt{e_{l1}^2 + e_{l2}^2 + e_{l3}^2 + \cdots}
$$
  
\n
$$
T_c = \sqrt{E_t^2 + E_l^2} \le \sqrt{\varepsilon_x^2 + \varepsilon_y^2}
$$

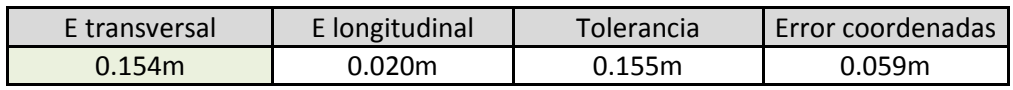

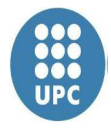

#### **3.1.4 Tolerancia altimétrica**

En el caso de la altimetría realizamos una nivelación geométrica. Dentro de los desniveles calculados aplicamos las correcciones por refracción y por esfericidad de la tierra, esta corrección es inapreciable en distancias de nuestra poligonal. En una visual de 100 metros se aplicaría una corrección de 0,7 milímetros.

$$
C_e-C_r=0.42\frac{D^2}{R}
$$

Se comprueba que el camino entre en tolerancia en cada tramo y en su totalidad. Para el cálculo de la tolerancia altimétrica primero se calcula el error angular, que en este caso es el resultado de la composición cuadrática del error de verticalidad, error de puntería y error de lectura.

Se calculara el error máximo en cada desnivel compuesto por los parámetros: i, t i m. Para ello debemos saber que el error en i es el error de medida del instrumento, se cuantifica en 1 centímetro. El error en m es el error por falta de verticalidad del prisma.

$$
e_m = m \frac{\beta}{r} t g(\beta + \alpha)
$$

El error de t en función de la influencia del error en la medida del ángulo vertical:

$$
e_{tV} = Dctg(V+e_a) - DctgV\\
$$

El error de t en función de la distancia, depende de las características del distanciómetro y del error de estación y de señal:

$$
e_{tD} = (D + E_t)ctgV - DctgV
$$
  

$$
E_t = \sqrt{e_e^2 + e_s^2 + a^2 + (bD)^2}
$$

La componente cuadrática de todos estos errores es el error máximo en el desnivel, multiplicando el error por la raíz de dividir 1000metros entre la distancia media de las visuales obtenemos error kilométrico. La tolerancia altimétrica será igual multiplicar ek por la raíz de la distancia de la poligonal en kilómetros:

$$
e_z = \sqrt{e_{tD}^2 + e_{tV}^2 + e_m^2 + e_i^2}
$$

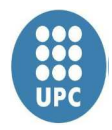

$$
e_k = \frac{e_z}{\sqrt{2}} \sqrt{\frac{1000}{D}}
$$

$$
T = e_k \sqrt{K}
$$

Para la nivelación trigonométrica partimos de la cota obtenida con las observaciones GPS. Se comparara la cota de llegada de la poligonal con la obtenida con las observaciones GPS

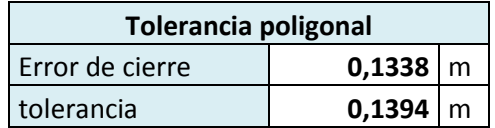

Se comprueba la tolerancia por tramos comparando la diferencia entre desniveles directo y reciproco, esta debe ser inferior a la componente cuadrática del error en el mismo tramo.

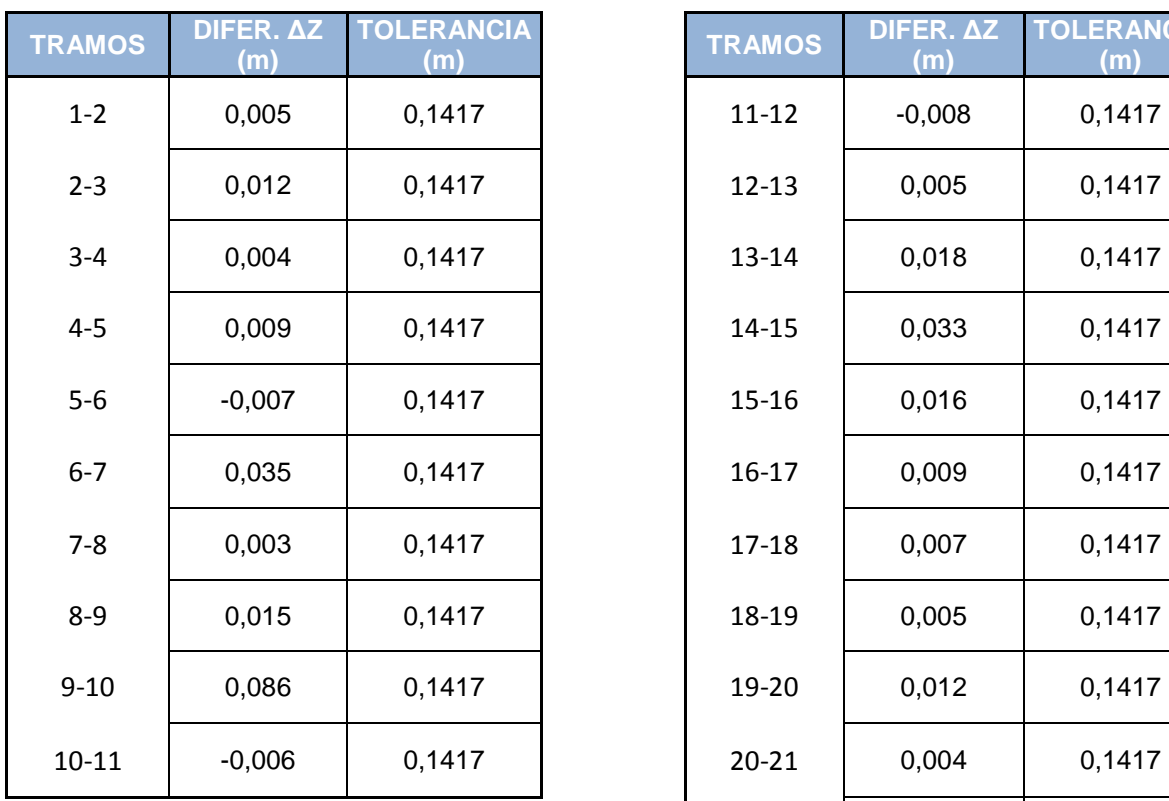

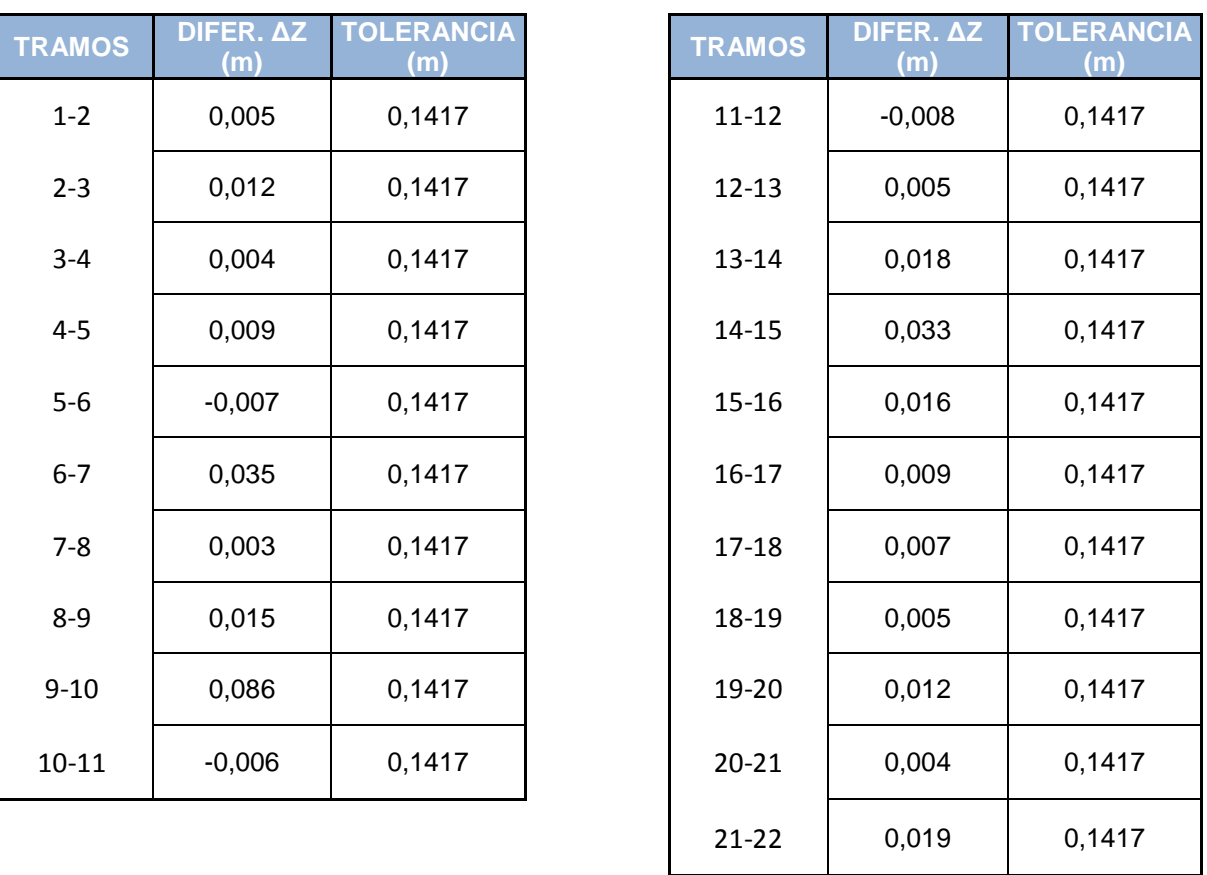

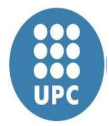

#### **3.1.5 Compensación de la planimetría**

Después de realizar el trabajo de campo obtenemos unas coordenadas aproximadas de las bases, si realizamos la compensación por mínimos cuadrados obtenemos las coordenadas finales, utilizando la fórmula:

$$
x = (A^t P A)^{-1} A^t P U
$$

#### **Matriz A**

La matriz A relaciona las ecuaciones de acimuts y las de distancia con las incógnitas. El número de columnas son el número de incógnitas que tenemos que resolver. La matriz A esta formada por 40 incógnitas de acimut y por 20 de distancia, con un total de 38 incógnitas. Utilizaremos la formula lineal de acimut y distancia para crear la matriz A:

> Equació d'azimuts:  $(a_i dx_i + a_{i+1} dx_{i+1} + b_i dy_i + b_{i+1} dy_{i+1})r^{cc} + \Sigma = dL_1^{i+1}$ Equació per distàncies:  $dL_{ij} = a_i dy_j + a_j dy_i + b_i dx_j + b_j dx_i$

#### **Matriz U**

La matriz U es la diferencia entre los elementos observados y los calculados, los resultados son en segundos centesimales para las ecuaciones de acimut y en metros para las de distancia.

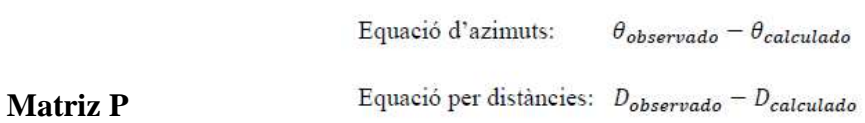

La matriz de pesos nos relaciona los errores con las observaciones. De esta manera cada observación realizada tiene un error diferente por ponderación.

```
Equació d'azimuts: 1/e_a^2Equació per distàncies: 1/e<sub>L</sub><sup>2</sup>
```
#### **Estimador**

El estimador nos indica la bondad de nuestras observaciones, siendo su valor próximo al 1, teniendo en cuanta que es un valor adimensional.

$$
\sigma = \sqrt{\frac{R^t P R}{n - h}}
$$

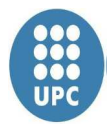

#### **Error asociado a cada coordenada**

El error asociado a cada coordenada viene de la matriz de variancia- covariancia con una fiabilidad del 68%. Para conocer el error con fiabilidad del 95% tenemos que multiplicar el error por la constante que encotramos en la tabla T-Student.

$$
a^{2} = \frac{1}{2} \left[ \sigma_{x}^{2} + \sigma_{y}^{2} + \sqrt{\left(\sigma_{x}^{2} - \sigma_{y}^{2}\right)^{2} + 4\sigma_{xy}^{2}} \right]
$$
  

$$
b^{2} = \frac{1}{2} \left[ \sigma_{x}^{2} + \sigma_{y}^{2} - \sqrt{\left(\sigma_{x}^{2} - \sigma_{y}^{2}\right)^{2} + 4\sigma_{xy}^{2}} \right]
$$
  

$$
tang2w = \frac{2\sigma_{xy}}{\sigma_{y}^{2} - \sigma_{x}^{2}}
$$

#### **Resultados**

Considerando las elipses de error con valores todos inferiores al centímetro excepto la base 8 y el estimador próximo a 1, podemos considerar como válidos los resultados obtenidos.

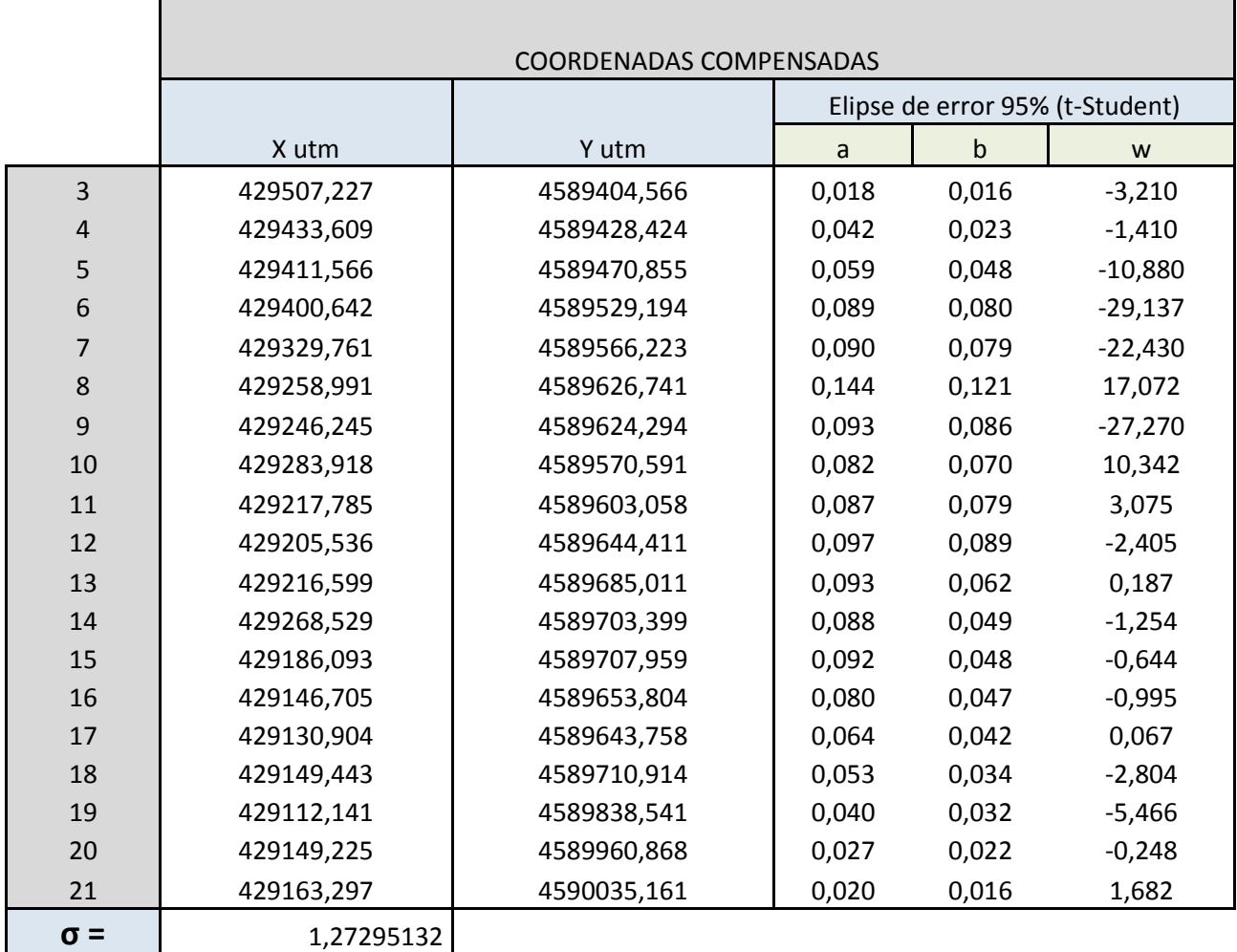

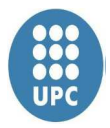

#### **3.1.6 Compensación de altimetría**

Al tratarse de un camino de tramos con grandes desniveles realizaremos una compensación proporcional a los desniveles parciales para obtener las cotas finales de nuestra poligonal.

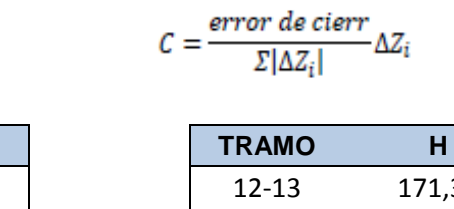

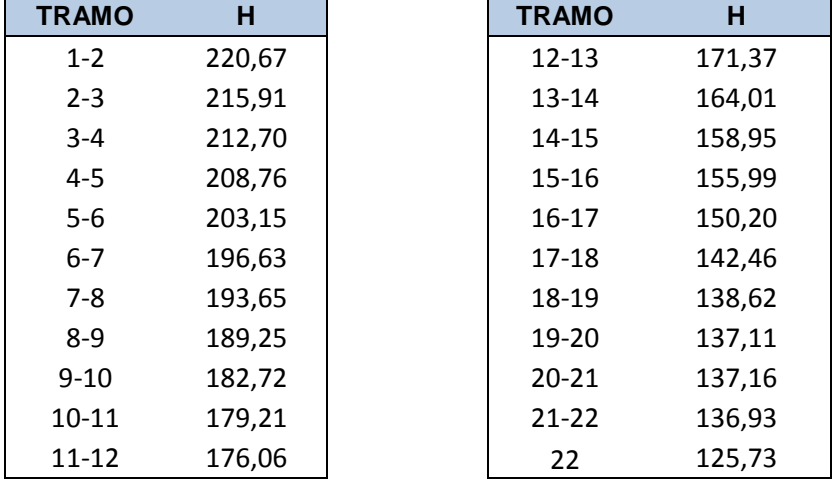

#### **3.2 Cálculo de los puntos radiados**

Llamamos radiaciones a los puntos obtenidos des de las bases de la poligonal, estos puntos nos ayudaran a definir el terreno mediante la aplicación MDT de Autocad. Con este programa obtendremos una nube de puntos siendo en nuestro proyecto de 1543 gracias a ellos podremos crear el modelo digital del terreno.

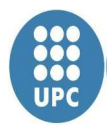

## **4. Diseño del camino**

#### **4.1 Estudio previo**

Nos encontramos con un camino cuya función principal es dar acceso a la finca privada de Can Lloses y a la fuente de Can Lloses . En su tramo final también da acceso a unas zonas de cultivo. Es un camino principal que parte de la calle Cementerio de Collserola, de su eje nacen nuevos caminos. Es de doble circulación.

La normativa para la construcción o modificación de nuevas vías es la Normativa 3.1\_IC. Esta normativa contempla carreteras con una velocidad mínima de 40 km/h, en nuestro caso la orografía del terreno recomienda una velocidad máxima de 30 km/h. A falta de una normativa específica para caminos utilizamos varias fuentes: Normativa 3.1\_IC, bibliografía sobre trazado de caminos y el consejo del encargado en obras del Parque Natural de Collserola.

Factores para definir el trazado del camino:

- -Velocidad de circulación de vehículos.
- Orografía del terreno.
- Condiciones ambientales.
- Condiciones económicas.

El diseño del camino se realiza con el programa Autocad y la aplicación MDT. Para ajustarse al máximo a la orografía del terreno son muy importantes el diseño de la planta y de la rasante que se ajustará a la existente, de esta manera reduciremos los movimientos de tierras.

Una vez definido el eje en planta y ajustada la rasante, con la ayuda de los perfiles longitudinales y transversales definimos la sección tipo del camino.

#### **4.2 Diseño en planta**

El objetivo no es realizar un camino nuevo, sino mejorar el existente reduciendo las pendientes y suavizando las curvas. De esta manera mejoraremos su tránsito y minimizaremos el impacto ambiental.

Definimos el eje de nuestro camino, formado por alineaciones rectas o curvas circulares. Las condiciones para definir la longitud y el radio de las curvas son:

- Trazado del camino.
- Velocidad de circulación de vehículos.
- Radio mínimo de curvatura
- Ancho del camino.

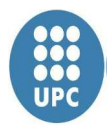

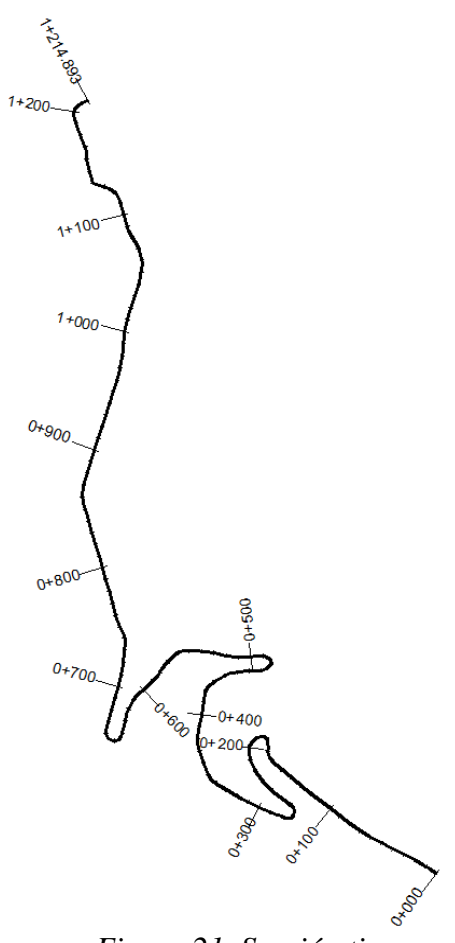

*Figura 21. Sección tipo*

El radio mínimo de curvatura viene dado por la velocidad del proyecto, el factor rozamiento (f=0.15 en suelos sin asfaltar) y el peralte de la curva de (1.5 % al 3% según la normativa). El radio mínimo en zonas sin pavimentar es de 30 metros.

Al tener una orografía tan sinuosa en el trazado del camino y con grandes pendientes nos vemos obligados a tener radios más pequeños en nuestras curvas, en estos casos se proyectara un sobreancho, de esta manera evitamos el gran movimiento de tierras que provocaríamos y la variación del trazado del camino.

La Normativa 3.1-IC también estipula distancias mínimas entre rectas y curvas, lo más próximo que encontramos es la de 40 km/h. Define una distancia mínima de 56 metros, imposible de cumplir en nuestro proyecto ya que igual que nos sucede con las curvas aumentaría el movimiento de tierras y modificaría en exceso el impacto visual del parque.

En el anejo 3 se encuentra el estado de alineaciones que definen la forma geométrica de nuestro eje. Incluye la longitud de los tramos, radios de curva y todos los datos necesarios para definir el eje.

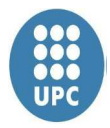

#### **4.3 Diseño en alzado**

El nuevo trazado intenta suavizar las pendientes existentes haciéndolas más progresivas y reduciendo las más grandes (de un 17%) para entrar en la normativa. En general una buena pista forestal no debe superar el 8% de pendiente longitudinal. En casos excepcionales y siempre en tramos cortos de no más de 75m , la pendiente puede llegar a un 13%, siendo este nuestro caso en un tramo de 45m.

Definimos la rasante mediante una sucesión de alineaciones y acuerdos verticales cóncavos o convexos. Sobre nuestro perfil longitudinal del terreno se representará la rasante, situando los acuerdos en los puntos de cambio y uniéndolos con rectas.

La Normativa 3.1-IC para carreteras de 40km/h el valor mínimo de Kv es de 303m en convexo y de 568m en cóncavo. Estos valores no ha sido posible respetarlo en todos los acuerdos debido a la orografía de nuestro terreno.

#### **4.4 Diseño de la sección tipo**

La sección transversal de un camino está definida por la calzada, que es la zona destinada a la circulación y por las cunetas, en conjunto forman la plataforma.

El paquete de firmes consiste en el conjunto de capas colocadas sobre la explanada que permite la circulación de los vehículos.

#### **4.4.1 Plataforma**

El ancho medio de un vehículo es de 1.80 metros, para dar acceso a dos vehículos se da un ancho a la plataforma del camino de 4.5 metros de ancho, suficiente para que se crucen un coche y un vehículo de bomberos (ancho de 2.55 metros). Para no modificar la orografía de la montaña no se incluyen zonas para peatones.

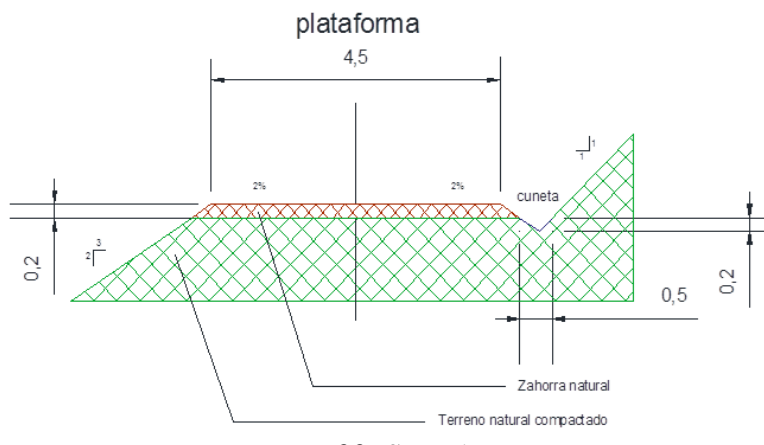

*Figura 22. Sección tipo*

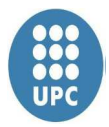

#### **4.4.2 Pendientes transversales**

El bombeo o la pendiente transversal favorecen la evacuación del agua hacia las cunetas y conserva el firme.

La pendiente transversal depende de la pendiente longitudinal y en zonas no asfaltadas debe aumentar un poco la pendiente.

#### **4.4.3 Cunetas**

Las cunetas son un elemento fundamental para la conservación del camino, para cumplir su función deben evacuar el agua de la forma más rápida posible aprovechando la topografía del camino. La profundidad de la cuneta es de 0.2 metros, su pared interior tiene un talud de 3/2 y 1/1 por exterior, obteniendo un ancho de 0. 5 metros.

#### **4.4.4 Terraplén y desmontes**

El terraplén se forma por extensión y compactación de tierras, que pueden provenir de desmontes o de canteras. El terraplén escogido es de 3/2 (3 en horizontal y 2 en vertical).

Los desmontes son la intersección de la recta que forma el talud con el terreno natural conseguido por excavación la inclinación del terreno deseada. El desmonte escogido es de 1/1 (1 en horizontal y 1 en vertical), la tierra extraída será utilizada para la formación de los terraplenes.

#### **4.4.5 Firmes**

La normativa 6.3-IC es muy estricta y clara para firmes de carretera, pero en los caminos predomina el respeto con el medioambiente y la limitación de presupuesto.

Para nuestro camino el terreno natural servirá de base. Una vez tenemos el terreno natural en la cotay con el peralte proyectado deseado pasamos el rodillo para compactar el terreno y añadimos una capa de unos 20 centímetros de zahorra natural. Una vez nivelado se compacta con el rodillo metálico y el rodillo neumático.

#### **4.5 Movimientos de tierras**

El diseño del camino se ha realizado pensando en reducir al mínimo el movimiento de tierras, intentando que la relación entre terraplén y desmonte sea menor en desmonte. El cálculo del movimiento de tierras se ha realizado con el programa MDT por diferencia

de perfiles. Se comparan los perfiles iniciales del terreno sin modificar con los perfiles obtenidos al diseñar el nuevo camino.

Es necesario definir la capa de tierra vegetal que es la primera que encontramos en el terreno y es de poca calidad por presencia de piedras, raíces, etc.

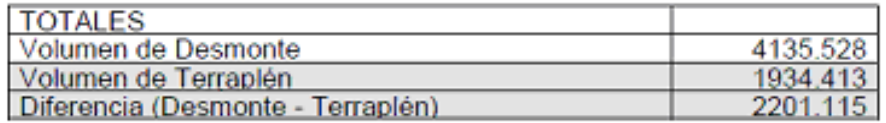

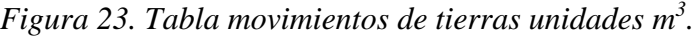

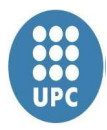

## **5. Estudio Medioambiental**

La Evaluación de Impacto Ambiental (EIA) nos permite realizar un análisis para identificar, prevenir e interpretar los impactos ambientales que producirá un proyecto en su entorno en caso de ser ejecutado, permitiendo la toma de decisiones sobre la viabilidad ambiental del mismo, todo ello con el fin de que la administración competente pueda aceptarlo, rechazarlo o modificarlo. Este procedimiento jurídico administrativo se inicia con la presentación de la memoria resumen por parte del promotor, sigue con la realización de consultas previas a personas e instituciones por parte del órgano ambiental, compuesto por especialistas en la interpretación del proyecto y en los factores ambientales más relevantes para ese proyecto concreto (por ejemplo atmósfera, agua, suelos, vegetación, fauna, recursos culturales, etc.) Continúa con la realización del EsIA (Estudio de Impacto Ambiental) a cargo del promotor y su presentación al órgano sustantivo. Se prolonga en un proceso de participación pública y se concluye con la emisión de la DIA (Declaración de Impacto Ambiental) por parte del Órgano Ambiental.

#### **5.1 Estudio previo**

Los objetivos fundamentales de cualquier estudio de impacto ambiental deben describir y analizar el proyecto, además de definir y valorar el medio sobre el que va a tener los efectos, por esta razón se realiza un estudio previo para la valoración de dicho proyecto.

#### **5.1.1 Geografía**

Collserola forma parte de tres comarcas: el Baix Llobregat, el Vallès Occidental y el Barcelonès y entre ellas hay nueve poblaciones que tienen parte de su término municipal dentro del ámbito de la sierra (Barcelona,Montcada i Reixac,Cerdanyola del Vallès,Sant Cugat del Vallès,El Papiol,Molins de Rei,Sant Feliu de Llobregat,Sant Just Desvern,Esplugues de Llobregat).

El macizo de Collserola limita al este con el río Besòs; al oeste, con el río Llobregat; las rieras de Sant Cugat y de Rubí limitan el norte; y el llano de Barcelona, por el sur.

 La sierra de Collserola tiene unas dimensiones aproximadas de 11.100 hectáreas de superficie, con una longitud de 17 km y 6 km de anchura. Presenta un relieve suave y bastante asimétrico. La altura máxima de la sierra el Tibidabo con 512 metros de altura, es el vértice natural de separación de las tres comarcas.

La red hidrográfica de la sierra es de dimensiones reducidas. Sin embargo, el amplio recubrimiento forestal y la impermeabilidad de la roca dominante favorecen la retención del agua en el suelo y una lenta escorrentía hacia los arroyos. Todo ello comporta una importante circulación subterránea que aflora en numerosas fuentes.

El agua se distribuye en tres cuencas: Llobregat, Besòs o directamente al mar. La cuenca del Llobregat es la más importante por extensión. Recoge las aguas de la parte occidental

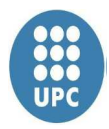

de la sierra, la zona comprendida entre Sant Just Desvern y El Papiol. Destaca la riera de Vallvidrera, el único curso de agua casi permanente en la sierra.

La cuenca del Besòs recoge el agua de las vertientes norte y este de la sierra. Casi todos los torrentes confluyen en la riera de Sant Cugat, que desemboca en el río Ripoll. Solo algunos pequeños torrentes de la zona de Montcada y del llano de Barcelona son tributarios por su cuenta del Besòs.

 Las corrientes de agua que recoge la vertiente barcelonesa desaguan directamente al mar, pasando por la red de alcantarillado de la ciudad.

#### **5.1.2. Geología**

Collserola está formada principalmente por pizarras, mientras que al norte del Besós predominan los materiales graníticos y al sur del Llobregat los materiales calcáreos.Sólo excepcionalmente se encuentran afloramientos de otros materiales, como las calizas del Puig d'Olorda, intensamente explotadas para la elaboración de cemento.

La sierra de Collserola se alza entre dos cuencas sedimentarias: la depresión del Vallès y, en el sureste, el llano del litoral. Las alturas modestas y las formas suaves nos indican la antigüedad de la sierra. Es una unidad geológica integrada casi exclusivamente por rocas ígneas y metamórficas de la Era Primaria (Paleozoico), afectadas por los movimientos de la corteza terrestre que conocemos como «orogenia herciniana».

 En la primera fase de la orogenia herciniana se produjo la transformación de las rocas lutíticas (originadas a partir de lodos sedimentarios) en pizarras y filitas, que son las rocas más abundantes en la sierra. También en esta fase se generaron la mayor parte de los filones de cuarzo. Posteriormente, se produjo la intrusión de magma, que dio lugar a granitoides; y el aumento brusco y fuerte de la temperatura y la presión originó la alteración y la transformación en las rocas encajantes, un fenómeno que denomina «metamorfismo de contacto». Acompañando la intrusión de los granitoides, se produjo el emplazamiento de diques de pórfido a lo largo de las fracturas.

 Durante la orogenia alpina, en la Era Secundaria, tuvo lugar la emergencia de las cordilleras costeras. Posteriormente, la sierra de Collserola se configuró como un bloque alzado delimitado por fallas normales. El mar inundó el llano de Barcelona y se adentró por el valle del Llobregat. La sedimentación marina de esta etapa dio lugar a la formación de calizas de arrecife, como las que se encuentran en El Papiol.

Más recientemente, durante el Cuaternario, la sierra ha quedado sometida a la acción de la erosión en las zonas más deprimidas, como valles y torrentes, donde se han ido sedimentando continuamente materiales detríticos.

Sus relieves son suaves y de escasa altura. La cima más alta es el Tibidabo, con 512 m de altitud. Otras cimas importantes son el Turó del Puig (477,2 m), el Puig d'Olorda (436,4

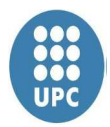

m), el Turó de Valldaura (421,3 m), el Turó de la Magarola (o del Maltall) (431 m), Sant Pere Màrtir (389 m) y el Puig Madrona (332 m)

#### **5.1.3. Clima**

El clima de Collserola comprende un clima mediterráneo, caracterizada por inviernos suaves, no muy fríos, de temperatura media que generalmente no desciende por debajo de los 5 °C. Los veranos secos y calurosos, en torno a los 21 °C. Es un clima bastante estable en toda la región con una temperatura media anual de 14,4 °C. Las precipitaciones anuales son relativamente altas, superiores a 620 mm, divididas en dos períodos húmedos en otoño y primavera, y una intensa sequía estival, que sumado a la pérdida hídrica por evaporación que supera la precipitación de éstos meses aumenta el riesgo de incendio. Podemos apreciar pequeñas variaciones locales, llamadas microclimas debidos a la topografía del terreno, el efecto termorregulador del mar, las variaciones altitudinales, el grado de insolación de las laderas, el recubrimiento vegetal, y otros factores, que hacen que en invierno puedan existir variaciones de temperatura de hasta 10 °C según la ubicación en la que nos encontremos.

#### **5.1.4. Hidrografía**

La red hidrográfica de Collserola es reducida, de régimen torrencial y con escaso volumen de agua. La cuenca del Llobregat es la más extensa, destacando la Riera de Vallvidrera (también conocida como La Rierada), que recorre 8 km y es el único curso de agua permanente de la sierra. La cuenca del Besós recoge el agua de las vertientes norte y este de la sierra a través de la riera de Sant Cugat.

#### **5.1.5. Flora y vegetación**

El parque de collserola se caracteriza por tener una amplia variedad de ambientes naturales mediterráneos, como ambientes forestales, de ribera, acuáticos, rupícolas, matorrales, prados o espacios humanizados. Aunque el ambiente predominante es el boscoso y las formaciones de vegetación baja.

Los ambientes forestales se caracterizan por

La formación predominante es el encinar litoral, en buena parte de la vertiente sombría. Sin embargo, debido a la alteración humana, ya sea por incendios, pastizal, etc. la mayor parte de la sierra se encuentra actualmente cubierta por pinares de pino blanco. En la vertiente más soleada abundan los prados secos, dominados por gramíneas y donde crecen arbustos como la genista o el torvisco.

En la actualidad el 6,4% del territorio de Collserola corresponde a zonas de cultivo.

Podemos distinguir diferentes tipos de formaciones vegetales que encontramos más o menos cercanas al agua: gatelleda, sauceda, fresneda, chopera y avellanar.

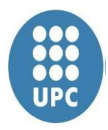

#### **5.1.6. Fauna**

La fauna de Collserola es mucho más rica de lo que cabría esperar en un espacio natural metropolitano, gracias en buena parte a la gran diversidad de ecosistemas. El encinar con roble alberga mamíferos como el jabalí, la jineta y el ratón de campo. También se encuentran otros animales como el zorro, la comadreja, la ardilla roja, el tejón, el conejo, Erizo y la salamandra común. Entre las aves pueden mencionarse el herrerillo capuchino, el carbonero común, el mirlo, el petirrojo, el gavilán, el azor y el cárabo común. En la maquia abundan diversas especies de curruca, una de las aves más características del paisaje arbustivo mediterráneo.

De paisaje variado y poca altura, la sierra de Collserola presenta formas redondeadas por la erosión. Pequeños valles en forma de V y sierras perpendiculares a la línea de cresta principal trazan su relieve.

Collserola forma parte de la cordillera Litoral, y sus 17 kilómetros de largo y seis de ancho se extienden por tres comarcas y nueve municipios. Limita con los valles del río Llobregat, la plana de Barcelona y la depresión del Vallès. En Collserola se puede observar un paisaje diverso, que da pie a la gran riqueza en fauna y vegetación de la sierra. Predominan el pinar de pino carrasco y el bosque mixto de pinos, robles y encinas, pero en el fondo de los valles, a lo largo de los torrentes y en las umbrías también se encuentran bosques de ribera. Hay zonas de matorrales y prados. Bajo los pinares crece el sotobosque.

Collserola está habitada por 190 especies animales, una cifra que tal vez no sorprende si se tiene en cuenta la composición variada de su paisaje, pero que resulta maravillosa si se piensa que más de tres millones de personas viven al pie de la sierra. Hay varias especies de mamíferos, aves, anfibios y reptiles, como tortugas mediterráneas, serpientes, sapos, tritones, ranas, salamandras, jabalíes, zorros, tejones o ardillas. Entre todos los animales, destacan las aves, de las cuales se han contabilizado unas 130 especies aproximadamente. Algunas viven allí todo el año, otras van a criar y otras pasan un tiempo de su camino migratorio. El parque organiza jornadas de observación de aves en la colina de la Magarola, durante la época de migraciones, mientras que la masía de Can Coll tiene habilitada una terraza para contemplar aves invernantes, los domingos a primera hora. En septiembre-octubre se celebra el Día Mundial de las Aves.

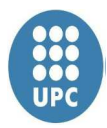

### **5.2 Contenido de un estudio de impacto ambiental**

Un Estudio de Impacto Ambiental debe contener al menos, la siguiente información:

- Una descripción general del proyecto y exigencias previsibles en el tiempo, en relación con la utilización del suelo y de otros recursos naturales. Y se deberá realizar una estimación de los tipos y cantidad de residuos vertidos y emisiones de materia o energía resultantes.

- Una exposición de las principales alternativas estudiadas y una justificación de las principales razones de la solución adoptada, teniendo en cuenta los efectos ambientales.

- Evaluación de los efectos previsibles directos o indirectos del proyecto sobre la población, la fauna, la flora, el suelo, el aire, el agua, los factores climáticos, el paisaje y los bienes materiales, incluido el patrimonio histórico-artístico y el arqueológico.

- Medidas previstas para reducir, eliminar o compensar los efectos ambientales significativos.

- Programa de vigilancia ambiental.

- Resumen del estudio y conclusiones en términos fácilmente comprensibles. Informe, en su caso, de las dificultades informativas o técnicas encontradas en la elaboración del mismo.

Con la finalidad de evitar, disminuir, modificar o compensar el efecto del proyecto en el Medio Ambiente, existen una serie de medidas correctoras que nos permiten aprovechar mejor las oportunidades que brinda el medio para un mayor éxito del proyecto. Éstas medidas son aquellas que se generan para evitar impactos tras el desarrollo del proyecto y han de especificar, como mínimo, los siguientes aspectos:

- Definición de la medida.
- Objetivo (sistemas afectados y tipos de impactos).
- Parámetros (representatividad, fiabilidad, número reducido y fácilmente medible).
- Eficacia.
- Muestreo (con una adecuada distribución espacio-temporal).
- Impacto residual.
- Elementos de impacto de la propia medida.
- Necesidad de mantenimiento.
- Precauciones de seguimiento.
- Entidad responsable de su gestión.
- Momento y documento de su inclusión: que conste de presupuesto, pliego de condiciones, del proyecto sustantivo o de otro específico para las medidas correctoras.
- Facilidad de ejecución y gestión.
- Costes de ejecución.

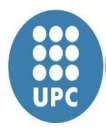

- Costes de mantenimiento.
- Prioridad.
- Retroalimentación (reconsideración de los objetivos).
- Emisión de informes (tipos, periodicidad, organismo encargado, etc.).

Normativa básica referente a los procedimientos de evaluación del impacto ambiental, y las actividades y proyectos sometidos a estos procedimientos

. Normativa europea:

- Directiva 1985/337, relativa a la evaluación de las repercusiones de determinados proyectos públicos y privados sobre el medio ambiente. DOCE-L núm. 175, de 05.07.1985.
- Directiva 1997/11, relativa a la evaluación de las repercusiones de determinados proyectos públicos y privados sobre el medio ambiente. (Modifica la Directiva 1985/337). DOCE-L núm. 73, de 14.03.1997.
- Directiva 2001/42, relativa a la evaluación de los efectos de determinados planes y programas en el medio ambiente. DOCE-L núm. 197, de 21.07.2001.

Normativa del Estado:

- Real Decreto Legislativo 1302/1986, de evaluación del impacto ambiental. BOE núm. 155, de 30.06.1986. (incorpora la Directiva 1985/337).
- Real Decreto 1131/1988, por el cual se aprueba el Reglamento por la ejecución del Real Decreto Legislativo 1302/1986, de evaluación del impacto ambiental. BOE núm. 239, de 05.10.1988.
- Ley 6/2001, de modificación del Real Decreto Legislativo 1302/1986, de evaluación del impacto Ambiental. BOE núm.11, de 09.05.2001. (Incorpora la Directiva 1997/11).

Normativa de la Generalitat de Catalunya :

- Decreto 114/1988, de evaluación del impacto Ambiental. DOGC núm. 1000, de 03.06.1988.

#### **5.3 Medidas correctoras**

Es un proceso de análisis que anticipa futuras afecciones de carácter ambiental, permitiendo seleccionar aquellas alternativas que disminuyan la magnitud de los impactos ambientales no deseados. Es una herramienta fundamental para mejorar la viabilidad a largo plazo de determinados proyectos y en que contribuye de manera definitiva a evitar errores u omisiones que pueden implicar altos costes ambientales, sociales y/o económicos.

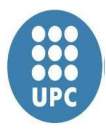

#### **5.3.1 Aguas superficiales**

Las medidas empleadas para evitar la contaminación de las aguas superficiales son las siguientes:

- Cambios en los sistemas básicos de uso de agua y producción de vertidos
- Recuperación de subproductos
- Eliminación de vertidos accidentales
- No utilización de elementos o productos inhibidores de la depuración material o artificial

#### **5.3.2 Aguas subterráneas**

Existen factores externos, especialmente de origen antrópico, que alteran la composición natural de las aguas al introducir sustancias ajenas susceptibles de modificar su naturaleza original, deteriorando su calidad y limitando su utilización para ciertos usos.

Aunque las aguas subterráneas se encuentran más protegidas frente a la contaminación que las aguas superficiales, debido fundamentalmente a la capacidad purificadora de los suelos, sin embargo, cuando la contaminación se produce en las aguas subterráneas es un proceso difícilmente reversible debida a la dificultad de recuperación de los acuíferos.

Para evitar que el contaminante llegue al acuífero debemos tomar una serie de medidas preventivas, estableciendo un perímetro de protección de calidad, prohibiendo o limitando ciertas actividades, especialmente en las proximidades de las captaciones o en las zonas de recarga de los acuíferos.

#### **5.3.4 Vegetación**

El paisaje puede ser alterado al modificar el entorno. Las medidas que se adoptarán serán las siguientes:

- Utilizar especies vegetales autóctonas y propias de la zona en las replantaciones de taludes de desmonte y terraplén.
- Asegurar durante dos períodos estivales el mantenimiento de las plantaciones.

#### **5.3.5 Ruido**

Durante la ejecución de la obra el ruido puede afectar a la fauna de la zona de manera temporal por lo que adaptarán las siguientes medidas:

- Utilización de maquinaria de construcción que cumpla las determinaciones del Reglamento de Calidad del Aire y resto de normativa vigente que resulte de aplicación en materia de ruidos y vibraciones.
- Se seleccionará maquinaria con características ambientales favorables, se establecerá el primer control sobre las emisiones de la maquinaria de obra.

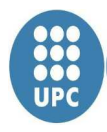

- Uso adecuado de la maquinaria durante su manejo con el fin de reducir al máximo los niveles sonoros.
- Será de obligado cumplimiento lo reglamentado sobre la Inspección Técnica de Vehículos (ITV) establecido por la Dirección General de Tráfico, cuidando de no sobrepasar en ningún caso la fecha límite establecida para cada vehículo.
- Garantizar el cumplimiento de los niveles legalmente establecidos de ruidos y vibraciones. La implantación de actividades queda condicionada a la constatación efectiva del cumplimiento de los Niveles de Emisión al Exterior

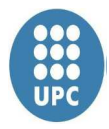

#### **6. Conclusiones**

En este proyecto se ven reflejados gran parte de los conocimientos adquiridos a lo largo de la carrera. Conocimientos que se han aplicado de forma satisfactoria finalizando el proyecto y obteniendo los objetivos iniciales.

Se ha diseñado un nuevo trazado que modifica mínimamente el entorno y suaviza las curvas y pendientes del camino actual.

El diseño del camino ha sido todo un reto debido a la poca información sobre la construcción o reforma de caminos, ya que la normativa existente se basa únicamente en carreteras.

Otro de los objetivos fue realizar el nuevo trazado con el programa MDT, quizá no sea el más adecuado pero gracias a este proyecto hemos aprendido mucho sobre este software que se utiliza con mucha asiduidad en nuestro entorno laboral.

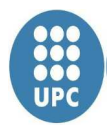

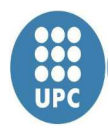

### **7. Bibliografía**

- De Corral Manuel de Villena, Ignacio. Topografía de obras. Ediciones UPC. 2º edición.

**-** Topografia general y aplicada (13ª ED) Francisco dominguez garcia- tejero .

- Ministerio de Fomento. Instrucción de carreteras. Norma 3.1-IC. Trazado (2000).

- Ministerio de Fomento. Drenaje. Instrucción 5.1-IC (1965) i Drenaje superficial. Instrucción 5.2-

IC (1990)

- Universitat Politécnica de Catalunya. Guía d'ambientalització dels treballs fí de carrera.

- Alonso Sánchez Rríos. Fundamentos teóricos de los métodos topográficos. Ediciones tecnicas y

centificas (2000)

#### **Páginas web consultadas:**

http://www.parcnaturalcollserola.cat/ http://www.collserola.org/ http://www.gencat.cat/

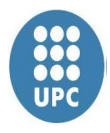

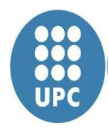

## **ANEJO 1. RESEÑAS**

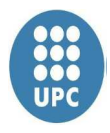

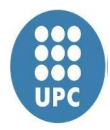

## **ANEJO 2. INFORME GPS**

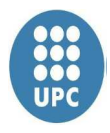

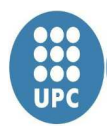

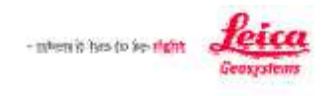

# $\begin{array}{c} \textbf{Red \textbf{A}juste} \\ \textbf{www.moves.com} \\ \textbf{(c)} \textbf{ 1993-2010 Gronimuj} \\ \textbf{con licencia para Leica Geosystems AG} \end{array}$

Creado: 05/08/2013 10:38:13

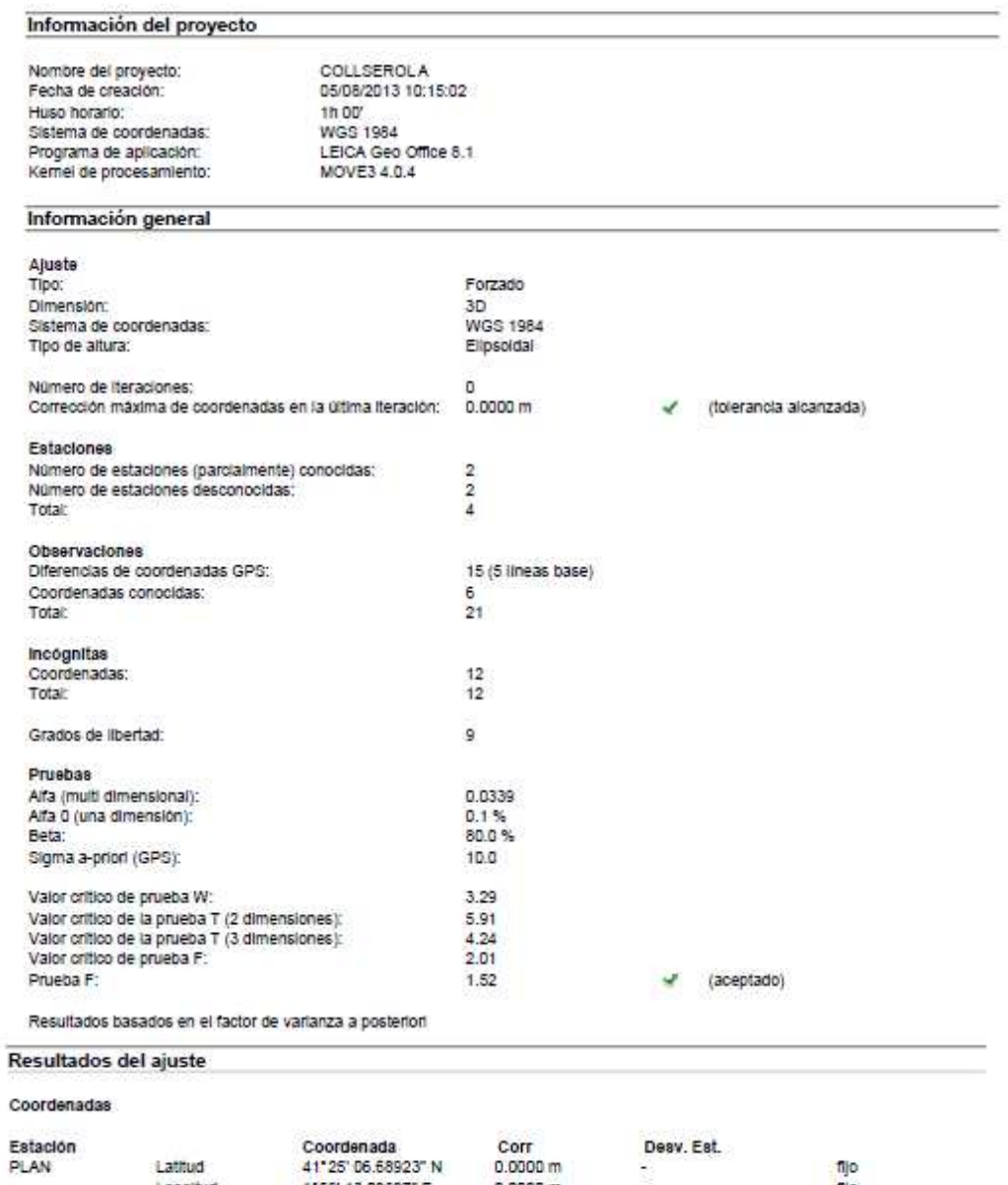

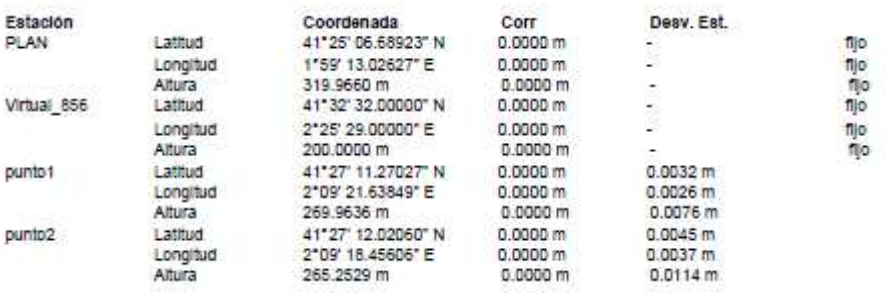

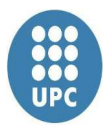

#### Observaciones y residuales

PLAN

DZ

puntot

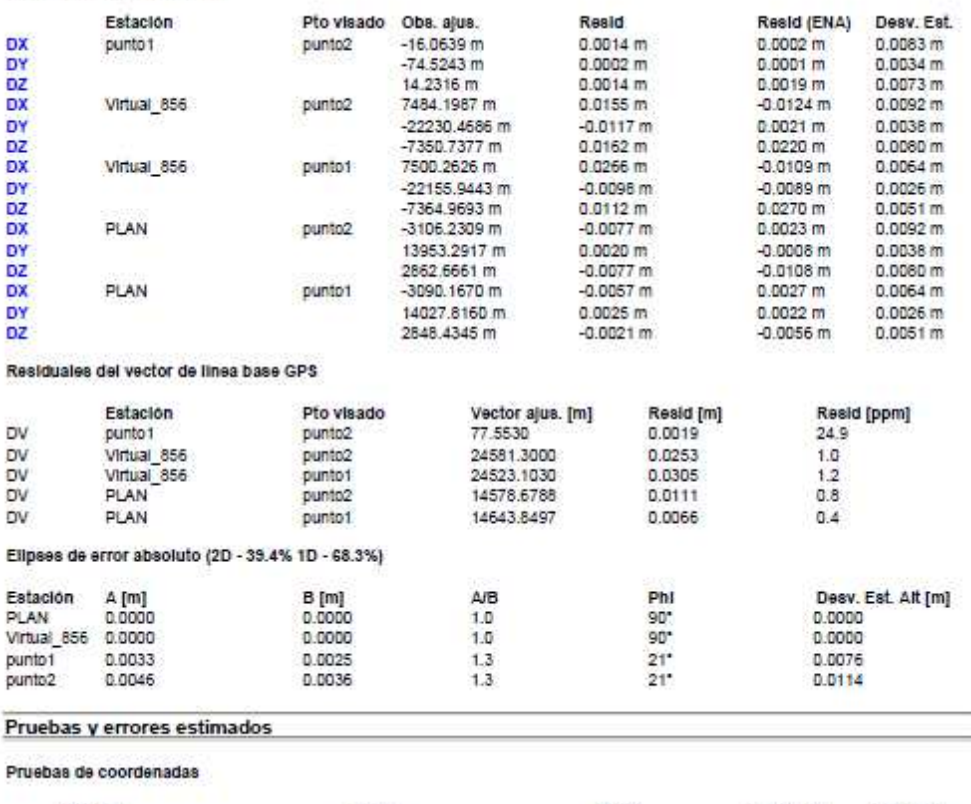

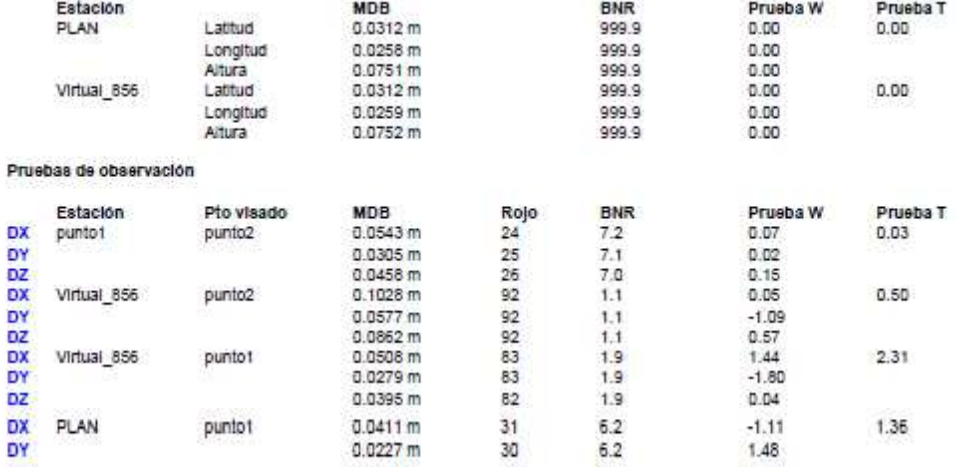

 $31$ 

30

 $\overline{27}$ 

 $1.9$ 

 $6.2$ 

 $6.2$ 

 $6.4$ 

 $-1.11$ 

1.48

 $0.07$ 

1.36

0.0395 m

 $0.0411 m$ 

 $0.0227 \text{ m}$ 

 $0.0328 m$ 

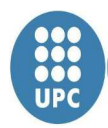

Red Ajuste<br>www.moves.com<br>(c) 1993-2010 Grontmi<br>con licencia para Leica Geosystems AG

Creado: 10/21/2013 11:30:40

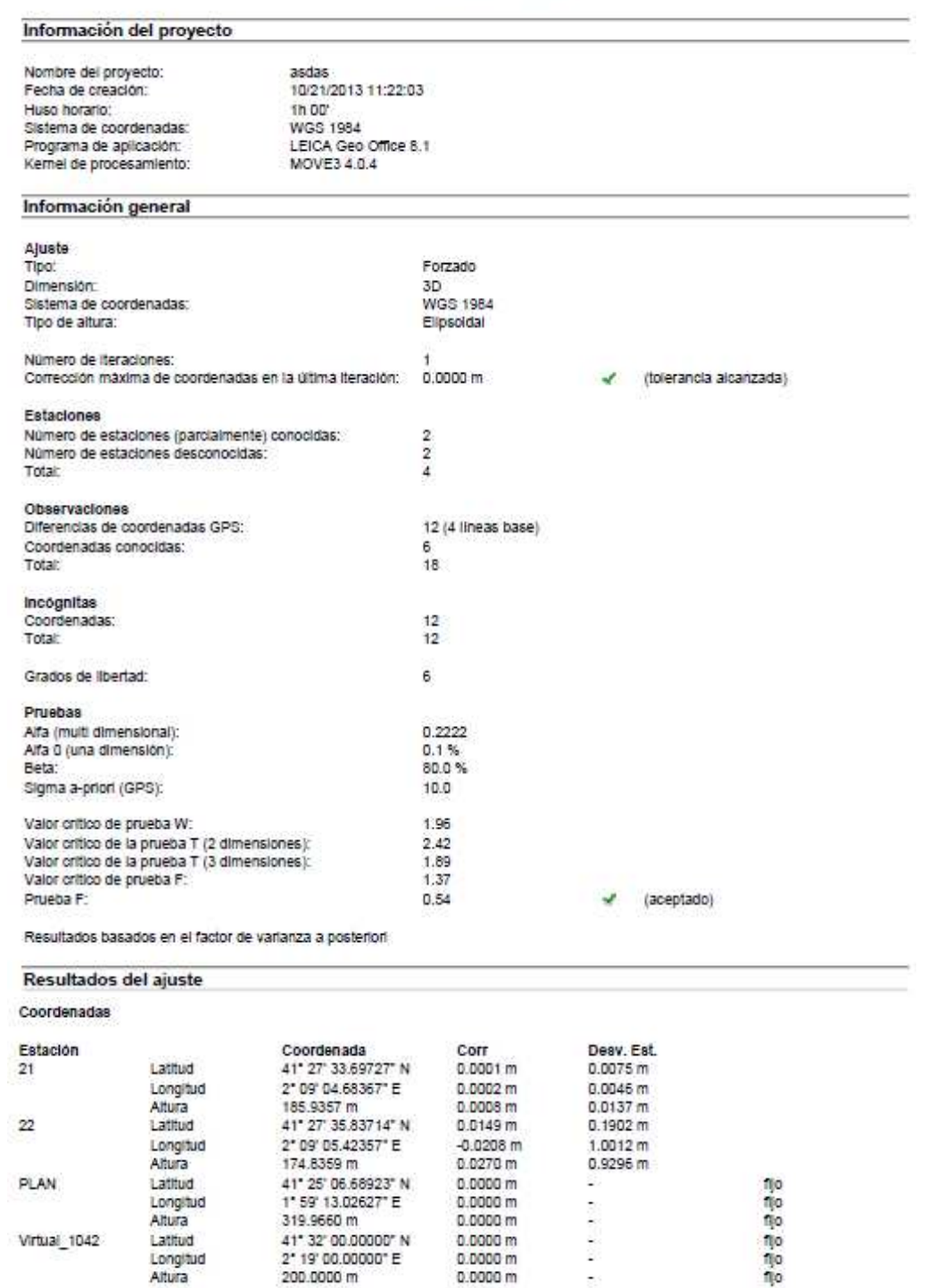

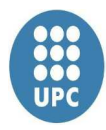

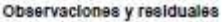

PLAN

PLAN

 $\mathbf{22}$ 

 $\mathbf{21}$ 

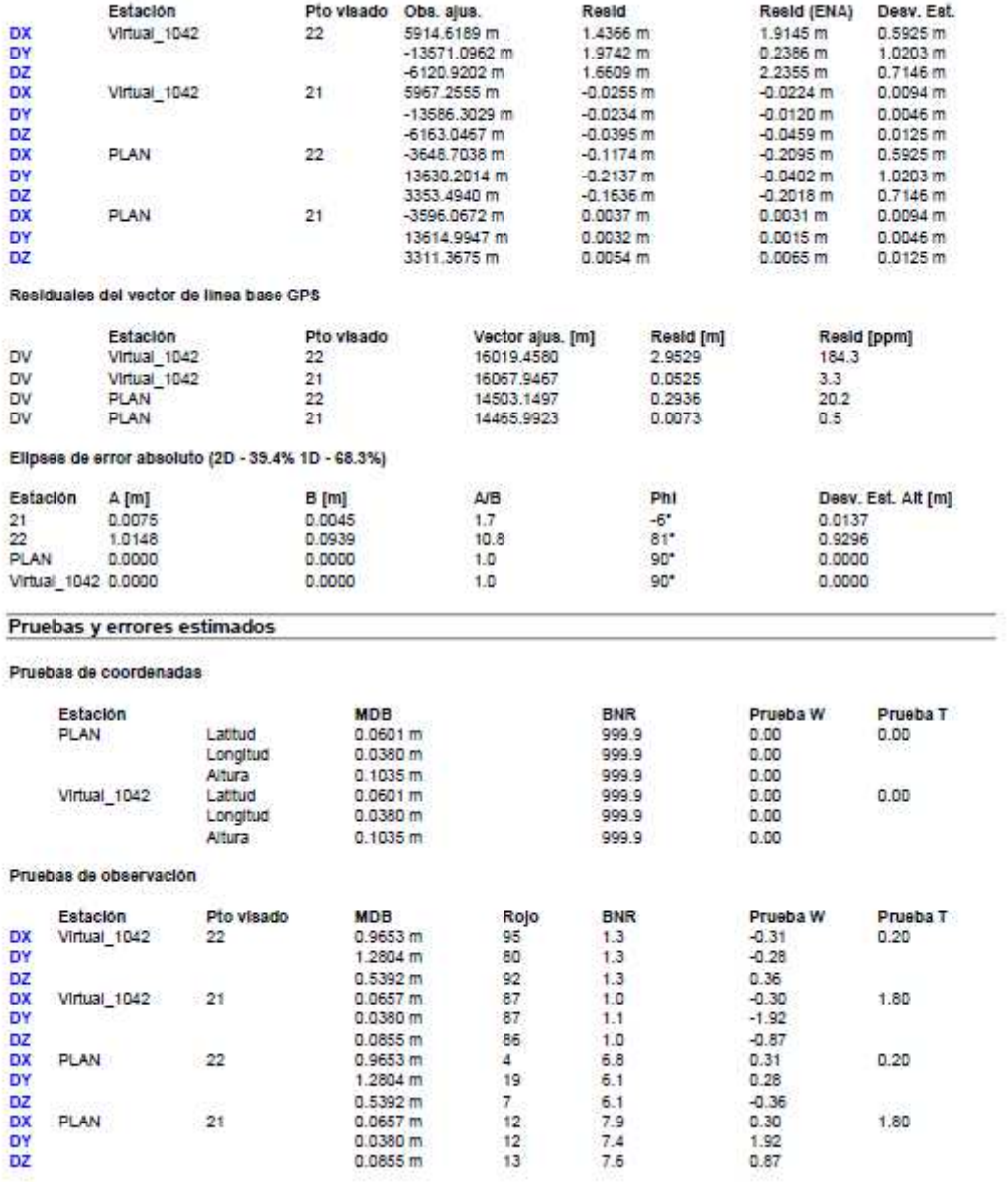

 $0.20$ 

1,80

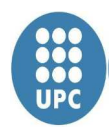

## **ANEJO 3. LISTADO DE ALINEACIONES EN PLANTA**

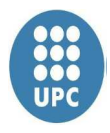

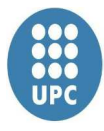

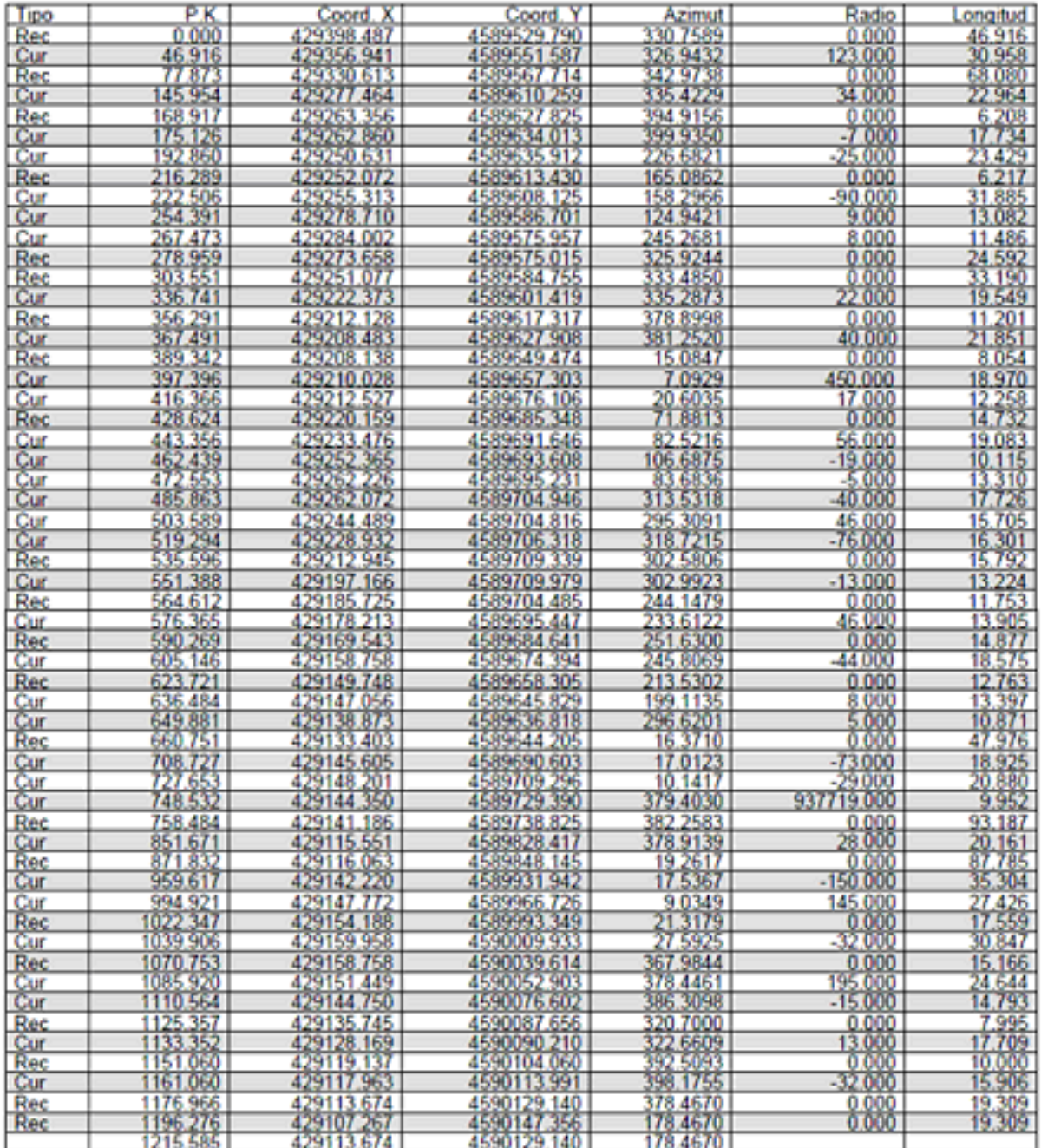

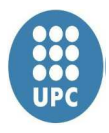

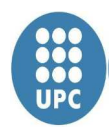

## **ANEJO 4. LISTADO DE ALINEACIONES EN ALZADO**

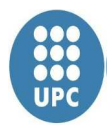

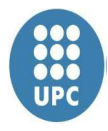

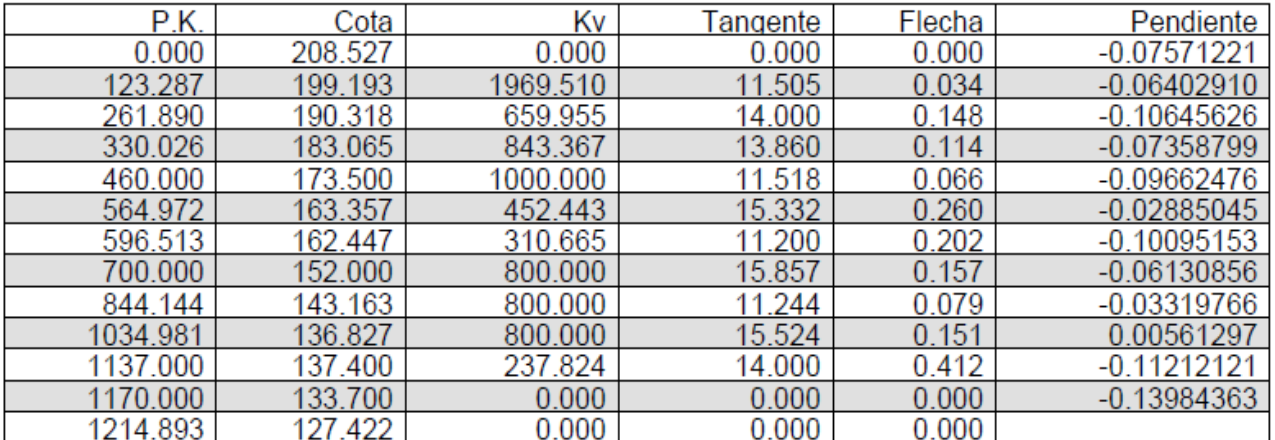

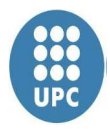

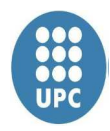

## **ANEJO 5. PLANOS**

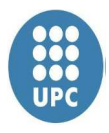